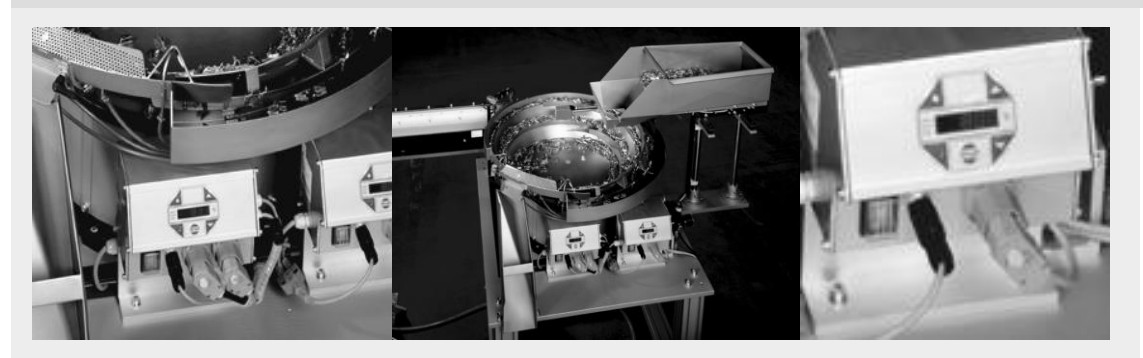

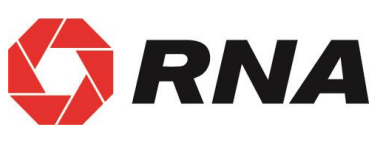

## **Bedienungsanleitung**

## **Steuergeräte für Schwingantriebe**

# **ESR 2500 / 2800**

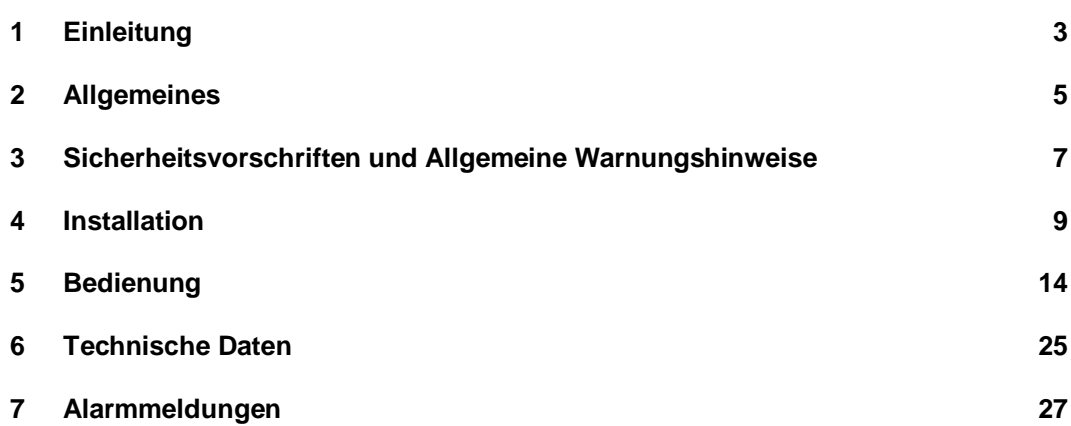

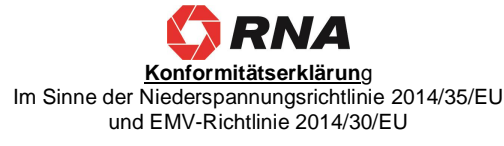

Hiermit erklären wir das das Produkt folgenden Bestimmungen entspricht: Niederspannungsrichtlinie 2014/35/EU EMV-Richtlinie 2014/30/EU

Angewendete harmonisierte Normen: DIN EN 60204 T1

EN 61439-1

Bemerkungen:

Rhein-Nadel-Automation --------------------------------

Geschäftsführer

Jack Grevenstein

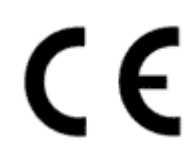

### **1 Einleitung**

### **1.1 Anwendungsbereich**

Die Steuergeräte der Serie ESR2500/2800 sind Leistungs- und Frequenzregler für RNA - Schwing- und Linearfördererantriebe

Dieses Dokument beschreibt die Bedienung, die technischen Daten und das Installationsverfahren der in dieser Produktgruppe angebotenen Modelle ESR 2500/2800 und deren Zubehör.

### **1.2 Funktionsbeschreibung**

Dieses vollautomatische Steuergerät wurde entwickelt, um einen Sortiertopf oder Linearförderer zu bedienen.

Diese intelligente Steuerung überprüft kontinuierlich die mechanische Vibration des Förderers und benutzt dieses Signal zu einer aktiven Regulierung der Schwingungsweite. Dabei wird sichergestellt, dass die Vibration unabhängig von der Förderlast, Umgebungstemperatur, Netzspannung und Netzfrequenz usw. genau bei der voreingestellten Schwingweite bleibt.

Die Frequenz der Antriebsspannung wird automatisch in einem PLL-Steuerkreis reguliert, damit der Förderer immer unter optimalen Bedingungen betrieben wird, d.h. genau im Resonanzbereich.

Das Steuerungssystem passt sich selbst dem spezifischen Förderer mittels eines automatischen Feinjustierungsprozesses an, wodurch das oft mühsame Verfahren der mechanischen Abstimmung des Förderers wegfällt.

Mit diesen Steuergeräten können Schwingförderer mit verschiedenen Netzfrequenzen betrieben werden, ohne dass die Magnete gewechselt werden müssen oder der Förderer mechanisch abgestimmt werden muss.

Die Steuerung verfügt über einen Selbstschutz, somit ist sichergestellt, dass weder die Fördermagnete noch andere Komponenten überlastet werden. Die Bedienungsparameter aller mechanischen und elektrischen Komponenten werden ständig überwacht. Im Falle von größeren Abweichungen löst die Überwachungsfunktion Alarmmeldungen aus, bevor es zu schwerwiegenden Folgen kommen kann, d.h. sie identifiziert eine defekte Feder oder eine lose Mutter, bevor Schäden entstehen können.

In dieser Steuerung befinden sich zwei Sensorverstärker mit 24V DC.

Darüber hinaus gibt es zwei Optokoppler und einen Relaisausgang für Statusmitteilungen sowie einen externen Freigabeeingang mit 24 V DC für die Fernsteuerung.

### 1.3 Standardmerkmale

- Dynamischer elektronischer Schutz ausgelegt für Ausgangskurzschlüsse und Ausgangsüberlastungen.
- Aktiver Schutz der Magnete und des Förderers.
- Dauerregulierte Geschwindigkeit, die ein stabiles Laufverhalten sowie eine wiederholbare Geschwindigkeitseinstellung sicherstellt.
- Geringere Wartung des Förderers. Da die Frequenz automatisch den Änderungen der Fördereigenschaften angepasst wird, verringert sich die Notwendigkeit häufiger Feinabstimmungen bei den Fördererfedern.
- Weniger Stromverbrauch (ca.50%). Es wird weniger Strom benötigt, um den Förderer zu betreiben, wenn er im Resonanzbereich läuft.
- Flexible Auswahl an Resonanzfrequenz (25-150 Hz). Die Förderresonanz kann für eine bestimmte Anwendung zur optimalen Frequenz fein abgestimmt werden ohne Berücksichtigung der Netzfrequenz.
- Unabhängig bei Netzschwankungen (Volt / Freq.).
- Kontrolle über das gesamte Fördersystem.
- 2 Sensorverstärker.
	- o Zwei unabhängige 24V DC Fernsteuerungseingänge zur Kontrolle des Fördereinrichtung ( Stauüberwachung)
- Geschwindigkeitskontrolle durch analoge Eingabe.
- Kommunikationsmerkmale (zusätzlicher Anschluss nötig).
	- o 24V galvanisch isolierte Eingabe für Start-/Stopp-Steuerung.
	- o Betriebsbereit Meldung ( Optokoppler , 24VDC, 20mA)
	- o Aktiv Meldung ( Optokoppler, 24VDC, 20mA)
	- Aktiv Meldung über Relaiskontakt, 250 V AC 1 Amp
- Netzanschlussleistung nach Anschlussschaltung.
- Firmware-Upgrade über USB Anschluss.

### **1.4 Optionsmerkmale ( in Vorbereitung )**

- Sofortige Stopp-Funktion durch Anwendung des aktiven Bremswächters. Diese Option hält den Förderer sofort an, wenn ein Stopp-Befehl ausgegeben wurde, im Gegensatz zu einem Selbstausklingen der Resonanz. verhindert ein "Nachlaufen" des Schwingantriebs. Diese Option ist besonders bei Zählanwendungen nützlich, d.h. wenn eine genaue Anzahl von Teilen gezählt werden soll, ohne dass überzählige, unerwünschte Teile vom Förderer herunterfallen, nachdem die richtige Anzahl an Teilen gezählt wurde.
- Mehrfachkalibrierung. Hierdurch kann dieselbe Steuerung mit einer Serie von bis zu 8 verschiedenen Förderern benutzt werden, ohne jedes Mal nachjustieren zu müssen.
- Als Option gibt es einen 24V galvanisch isolierter Steuerungseingang für den Wechsel zwischen verschiedenen Geschwindigkeitsstufen.
- Alarmausgabe (potentialfreier Kontakt)
- Feldbus (zusätzliches Modul erforderlich).
	- PROFIBUS DPV1.

### **2 Allgemeines**

### **2.1 Übersicht Bedienungsanleitung**

Die ESR2500 / 2800-Steuerung wurde für eine hohe Schwingleistung für alle RNA-Förderern entwickelt. Für die richtige Bedienungsweise der Steuerung lesen Sie diese Anleitung bitte sorgfältig durch. Eine inkorrekte Handhabung der Vibrationssteuerung kann zu Störungen in der Steuerung führen, ihre Lebensdauer verkürzen oder andere Fehler verursachen.

Diese Bedienungsanleitung hilft Ihnen bei der Installation, beim Programmieren und bei der Fehlersuche Ihrer Vibrationssteuerung.

Kapitel 1, **Einleitung,** beschreibt die Funktionen und Merkmale der Vibrationssteuerung.

Kapitel 2, **Wie Sie diese Bedienungsanleitung lesen,** stellt dieses Handbuch vor und informiert über die in diesem Handbuch verwendeten Zulassungen, Symbole und Abkürzungen.

Kapitel 3, **Sicherheitsvorschriften und Allgemeine Warnhinweise,** enthält Anweisungen darüber, wie die Vibrationssteuerung richtig bedient wird.

Kapitel 4, **Installation,** beschreibt die mechanische und elektrische Installation.

Kapitel 5, **Bedienung,** zeigt wie die Vibrationssteuerung über die Konsole bedient und programmiert wird.

Kapitel 6, **Allgemeine Angaben,** enthält technische Daten über die Vibrationssteuerung.

Kapitel 7, **Warnungen und Alarme,** hilft bei der Lösung von Problemen, die beim Einsatz der Vibrationssteuerung entstehen können.

#### **Die für die Vibrationssteuerung Typ ESR 2500 / 2800 zur Verfügung Dokumentationen**

Die Bedienungsanleitung für ESR2500 / 2800 liefert die nötige Information, um den Antrieb in Betrieb zu setzen.

#### ( **Option in Vorbereitung** )

Die Profibus-Bedienungsanleitung für den Typ ESR2500 / 2800 liefert die notwendige Information für die Steuerung, Überwachung und Programmierung der Vibrationssteuerung über den Profibus-Feldbus.

### **2.2 Angewandte Normen**

#### **EG - Konformität**

Das Steuergerät entspricht folgenden Bestimmungen:

**EG - EMV Richtlinie 2014/30/EU EG - Niederspannungsrichtlinie 2014/35/EU**

Angewendete harmonisierte Normen:

**DIN EN 60204, T.1 EN 61439-1** 

### **2.3** Symbole

Die in dieser Bedienungsanleitung verwendeten Symbole:

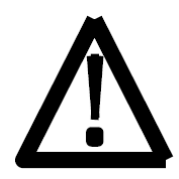

Achtung! Dieses Warndreieck weist auf Sicherheitsvorschriften hin. Eine Nichtbeachtung dieser Warnung kann zu schweren Verletzungen oder zum Tod führen!

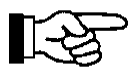

Diese Hand zeigt auf, worauf der Leser ( Bediener ) achten muss.

\* Zeigt eine Standardeinstellung an.

### **2.4 Abkürzungen**

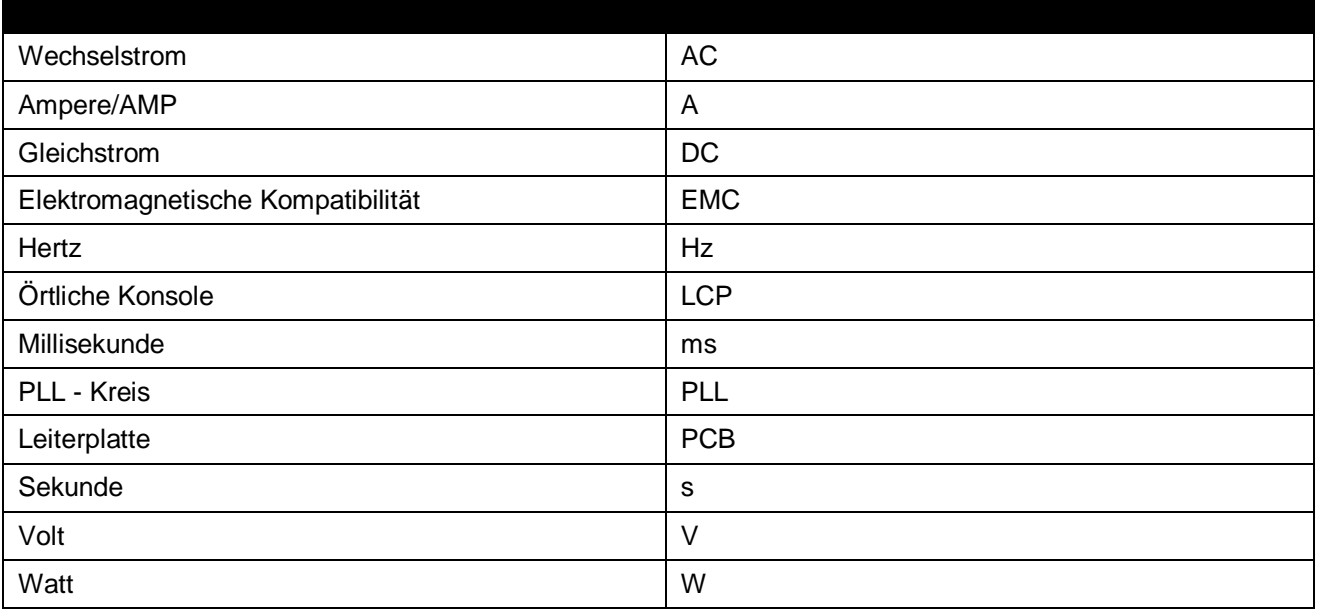

### **3 Sicherheitsvorschriften und Allgemeine Warnungshinweise**

Es ist absolut notwendig, die Sicherheitsvorschriften zu lesen und zu verstehen. Dadurch wird sichergestellt, dass wertvolles Material nicht beschädigt wird und Verletzungen verhindert werden.

Es muss gewährleistet sein, dass alle Personen, die mit diesem Steuergerät arbeiten, die Sicherheitsvorschriften kennen und sie auch beachten.

Das in diesem Handbuch beschriebene Steuergerät ist für den Betrieb der RNA - Sortier- und Linearförderer. Die in den technischen Daten angegebenen Grenzwerte müssen eingehalten werden.

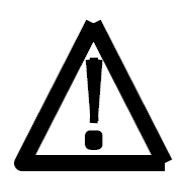

Arbeiten an den elektrischen Geräten / Maschine/Anlage dürfen nur von einer Elektrofachkraft bzw. von einer Elektrotechnisch Unterwiesen Personen unter der Leitung und Überwachung eines qualifizierten Elektrofachkraft gemäß den Vorschriften der Elektrotechnik durchgeführt werden.

Alle Sicherheits- und Warnsignale an der Maschine/Anlage müssen beachtet werden! Die elektrischen Geräte einer Maschine/Anlage müssen regelmäßig überprüft und kontrolliert werden. Mängel wie lose Anschlüsse oder beschädigte Kabel müssen sofort behoben werden!

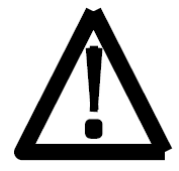

Vor Betriebsbeginn bitte sicherstellen, dass die Sicherheitserdung intakt ist und am Anschlusspunkt installiert ist. Nur Prüfinstrumente, die für diesen Zweck zugelassen sind, dürfen zur Prüfung des Sicherheitserdungsanschlusses verwendet werden.

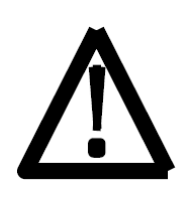

Achtung!

Die DC-Verbindungskondensatoren der Vibrationssteuerung bleiben auch nach Abschaltung des Stroms geladen. Um die Gefahr eines Stromschlags zu vermeiden, die Steuerung vom Netz vor Wartungsarbeiten abschalten und mindestens so lange warten, wie unten angegeben.

ESR 2500 10 Minuten ESR 2800 15 Minuten

### **3.1 Anleitung zur Inbetriebnahme**

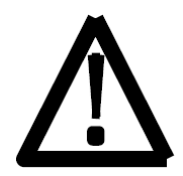

Das Anschlusskabel zwischen dem Steuergerät und dem Schwingförderer muss abgeschirmt sein und der Schirm muss an beiden Enden an der Sicherheitserdungslinie angeschlossen sein.

Die höchstzulässige Kabellänge beträgt 3 m.

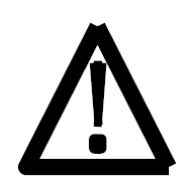

Bevor das Steuergerät an das Netz angeschlossen und eingeschaltet wird, ist es unbedingt notwendig, folgende Punkte zu prüfen:

• Ist das Steuergerät in einem guten, sicherem Betriebszustand und mit allen Schrauben geschlossen?

- Sind die Anschlussarretierungen gesperrt/festgeschraubt?
- Sind alle Kabel und Verschraubungen intakt?
- Ist die BESTIMMUNGSGEMÄSSE VERWENDUNG sichergestellt?
- Stimmt die Anschlussspannungsangabe am Steuergerät mit der örtlichen Anschlussspannung überein?

Das Steuergerät darf nur dann in Betrieb genommen werden, wenn alle oben gestellten Fragen eindeutig mit JA beantwortet werden können.

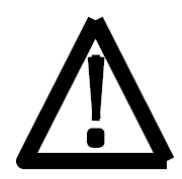

Bevor Sie nach Wartungsarbeiten oder nach Auswechseln der Steuergeräte/Vibrationssteuerung mit dem Betrieb beginnen, stellen Sie die Ausgangsleistung am Steuergerät vor dem Einschalten auf Minimum ein. Prüfen Sie, ob das System richtig funktioniert, wenn Sie die Ausgangsleistung erhöhen.

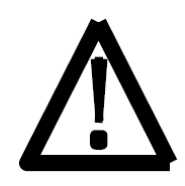

Vor öffnen des Steuergerätes, Netzstecker ziehen, und die unten aufgeführten Zeiten abwarten so das sich die Kondensatorladung abbauen kann. **Entladungsdauer: ESR 2500 10 Minuten**

**15 Minuten** 

### **3.2 Betriebsart**

Zur Vermeidung von mechanischen und / oder elektrischen Schäden an der ESR 2500 / 2800-Steuerung oder an den angeschlossenen Geräten, müssen die unter Punkt 4.2 aufgeführten Parameter streng eingehalten werden. Sollten Sie bei den Antriebseinheiten Ihren bestimmten Typ nicht in der Tabelle aufgelistet vorfinden, setzen Sie sich bitte mit der "Rhein Nadel Automation" in Verbindung. Wir beraten Sie gerne.

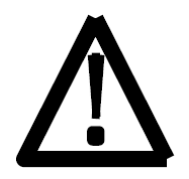

Um sicherzustellen, dass die Antriebseinheit ruhig und stabil läuft, ist es notwendig, einen gut abgestimmten Antrieb zu verwenden. Siehe bitte auch die Handbücher über Antriebseinheiten, um zu erfahren, wie die Federn eingestellt werden müssen.

### **4. Installation**

Dieses Kapitel befasst sich mit der mechanischen und elektrischen Installation von den Leistungs- und Steueranschlüssen.

### **4.1 Ablauf der Inbetriebnahme**

Die Vibrationssteuerung ist ausgelegt, um eine schnelle und problemlose Installation zu ermöglichen, indem man den unten beschriebenen Schritten folgt:

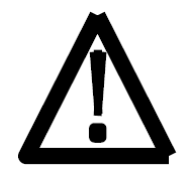

Lesen Sie die Sicherheitsvorschriften, bevor Sie das Gerät installieren.

#### **Mechanische Installation**

• Mechanische Montage

#### **Elektrische Installation**

- Anschluss ans Netz und Schutzerdung
- Vibrationsanschlüsse und Kabel
- Steueranschlusskabel

#### **Einstellung**

- Kalibrierung
- Programmierung

### **4.2 Vorinstallation**

#### **Planung des Installationsortes**

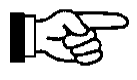

Bevor mit der Installation begonnen wird, ist es wichtig, die Installation der Steuerung und des Schwingförderers zu planen. Dies nicht zu tun, kann zu Mehrarbeit während und nach der Installation führen.

**Wählen Sie die bestmögliche Position, indem Sie folgendes in Betracht ziehen:**

- Umgebungstemperatur
- Installationsweise
- Wie das Gerät gesteuert wird
- Position der Steuerung
- Kabelführung

### **4.3 Mechanische Installation**

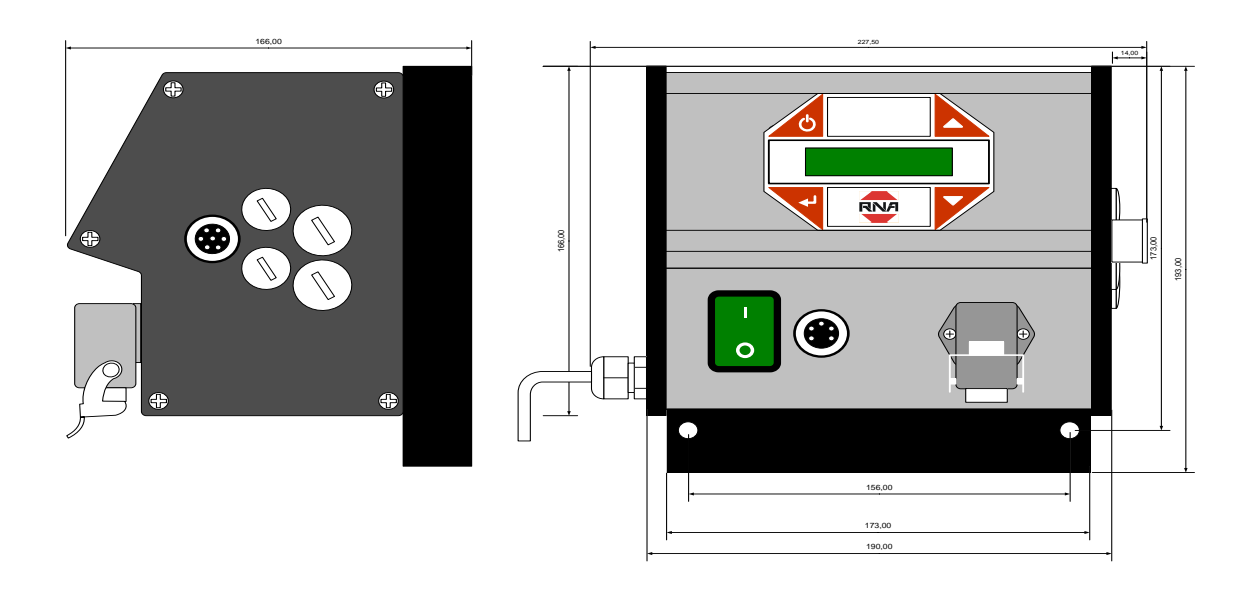

#### **Mechanische Installation**

Die ESR2500 / 2800-Steuerung wird mit zwei M8x40mm Schrauben durch die zwei Löcher im Kühlkörper unter dem Gehäuse montiert.

Das Gerät kann entweder direkt an der Grundplatte des Förderers oder an den Grundrahmen anderer Maschinen montiert werden.

Durch die Montage der Steuerung direkt am Förderer wird sie starken Vibrationen ausgesetzt, was die Lebensdauer der Steuerung verkürzen kann. Es ist also sehr zu empfehlen, die Steuerung an eine nicht vibrierende, mechanisch stabile Struktur zu montieren, wie z.B. an den Grundrahmen einer Maschine.

### **4.4 Elektrische Installation**

#### **Sicherungen**

Das Gerät ist intern durch eine 4A 5x20mm träge Sicherung in der Netzzuleitung geschützt.

Der Netzanschluss muss über einen Überlastungsschutz mit einer Sicherung von C 16A geschützt werden.

#### **Erdung und Netz**

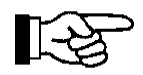

Prüfen Sie, ob die Netzspannung mit den Angaben des Typenschilds des Gerätes identisch sind.

**Die ESR2500 / 2800-Steuerungen sind Geräte der Schutzklasse 1, die gemäß den Vorschriften geerdet werden müssen.**

#### **Anschluss des Schwingförderers**

Zur Erreichung einer optimalen Leistung muss der maximale Laststrom des Schwingförderers gemäß Tabelle 1 [Anschlusstabelle für max. Stromeinstellung S301](#page-10-0) eingestellt werden.

Angaben über den Höchststrom für die Förderer sind auf dem Typenschild am Schwingfördererantrieb zu finden.

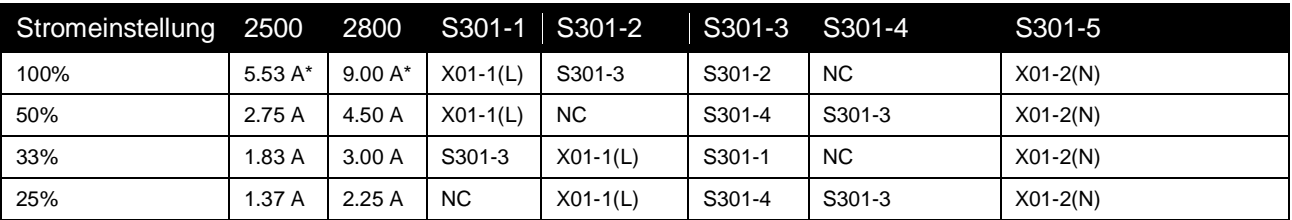

Tabelle 1 Anschlusstabelle für max. Stromeinstellung S301

<span id="page-10-0"></span>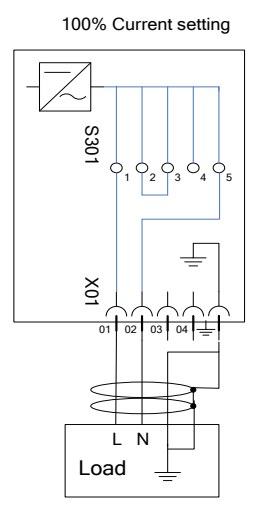

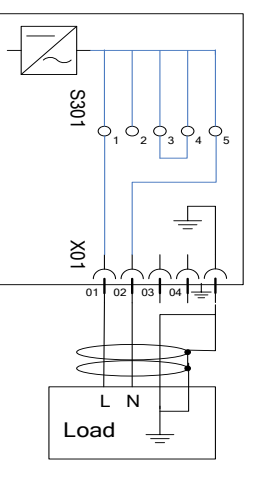

50% Current setting

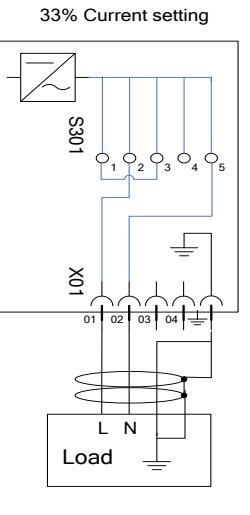

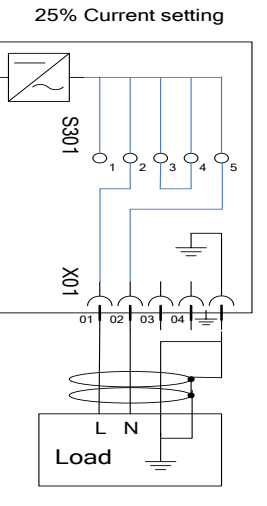

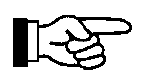

### **Siehe auch Kurzanleitung im Steuergerät**

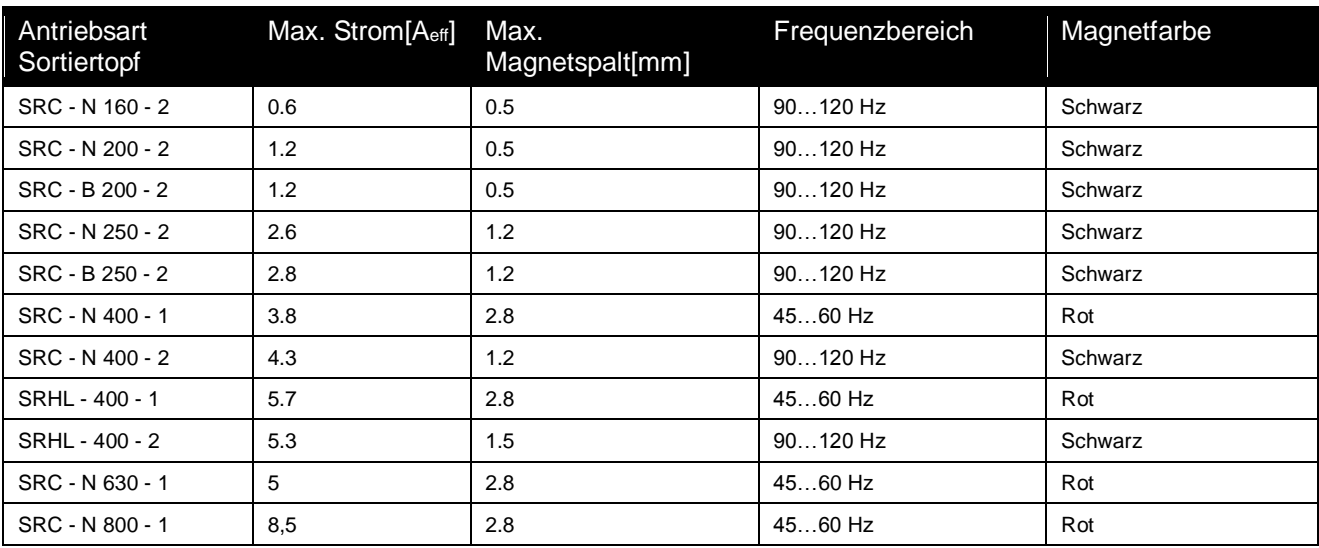

Tabelle 2 RNA-Sortierantriebe

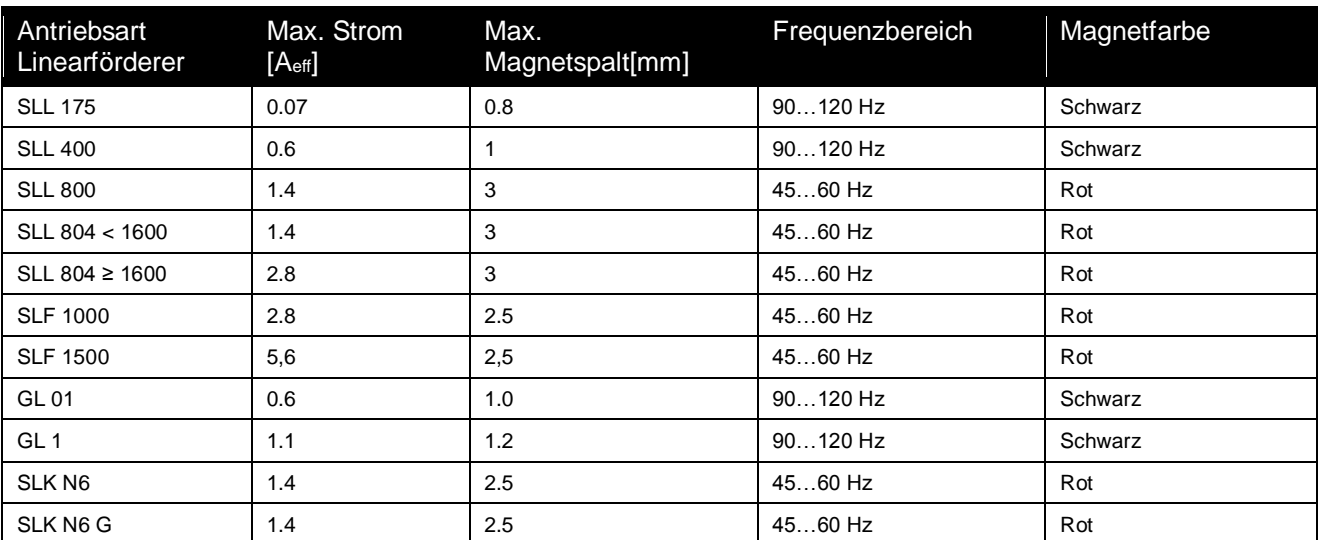

Tabelle 3 RNA-Linearförderer

### **4.5 Steuerungsanschlüsse**

#### **Sensoreingänge und Sensorverbindungen**

Das Steuergerät verfügt über zwei Sensoreingänge, die zur Prüfung der Förderermedien (Stauüberwachung) und anderen Überwachungsfunktionen verwendet werden können. Es können Sensoren des Typs NPN und PNP angeschlossen werden. Bild 1 [Passiver Optischer Sensor"](#page-11-0) zeigt, wie ein optischer Sensor an Sensoreingang 1 angeschlossen wird und Bild 2 [Näherungsschalter"](#page-12-0) zeigt, wie ein Näherungsschalter an Sensoreingang 1 angeschlossen wird. Zwei Sensoren können mittels eines Kabelverteilers angeschlossen werden, wie in Bild 3 gezeigt wird.

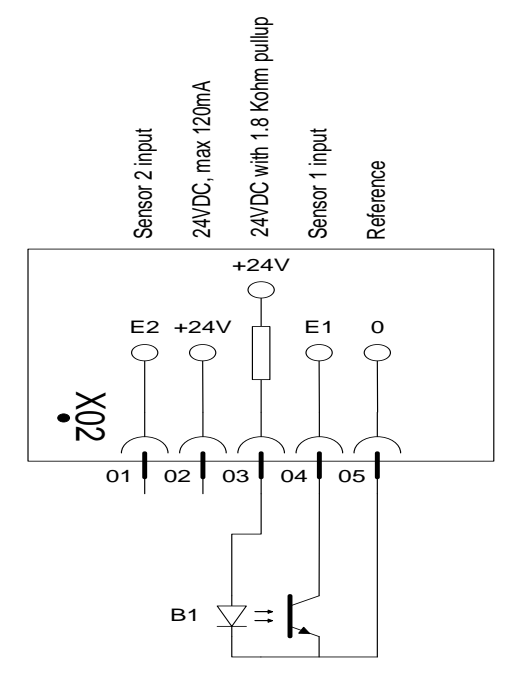

<span id="page-11-0"></span>Bild 1 Passiver Optischer Sensor

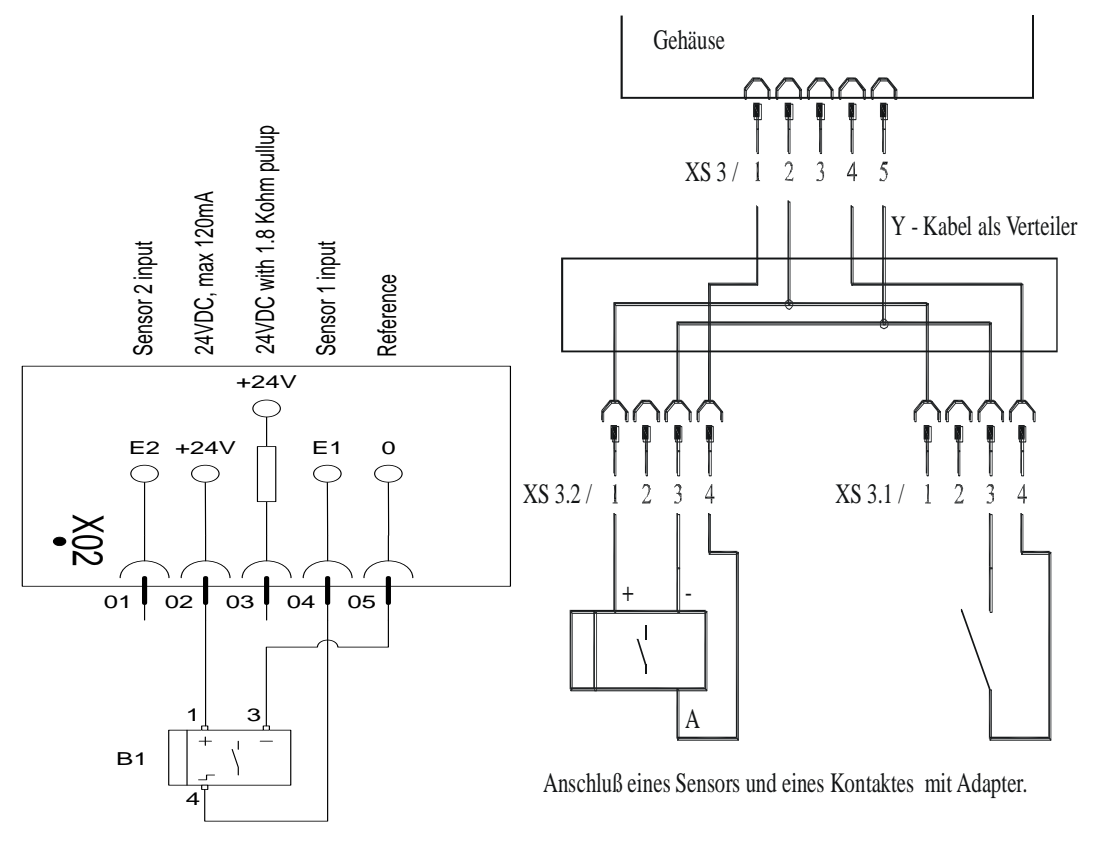

<span id="page-12-1"></span><span id="page-12-0"></span>Bild 2 Näherungsschalter / aktiver Optischer Sensor

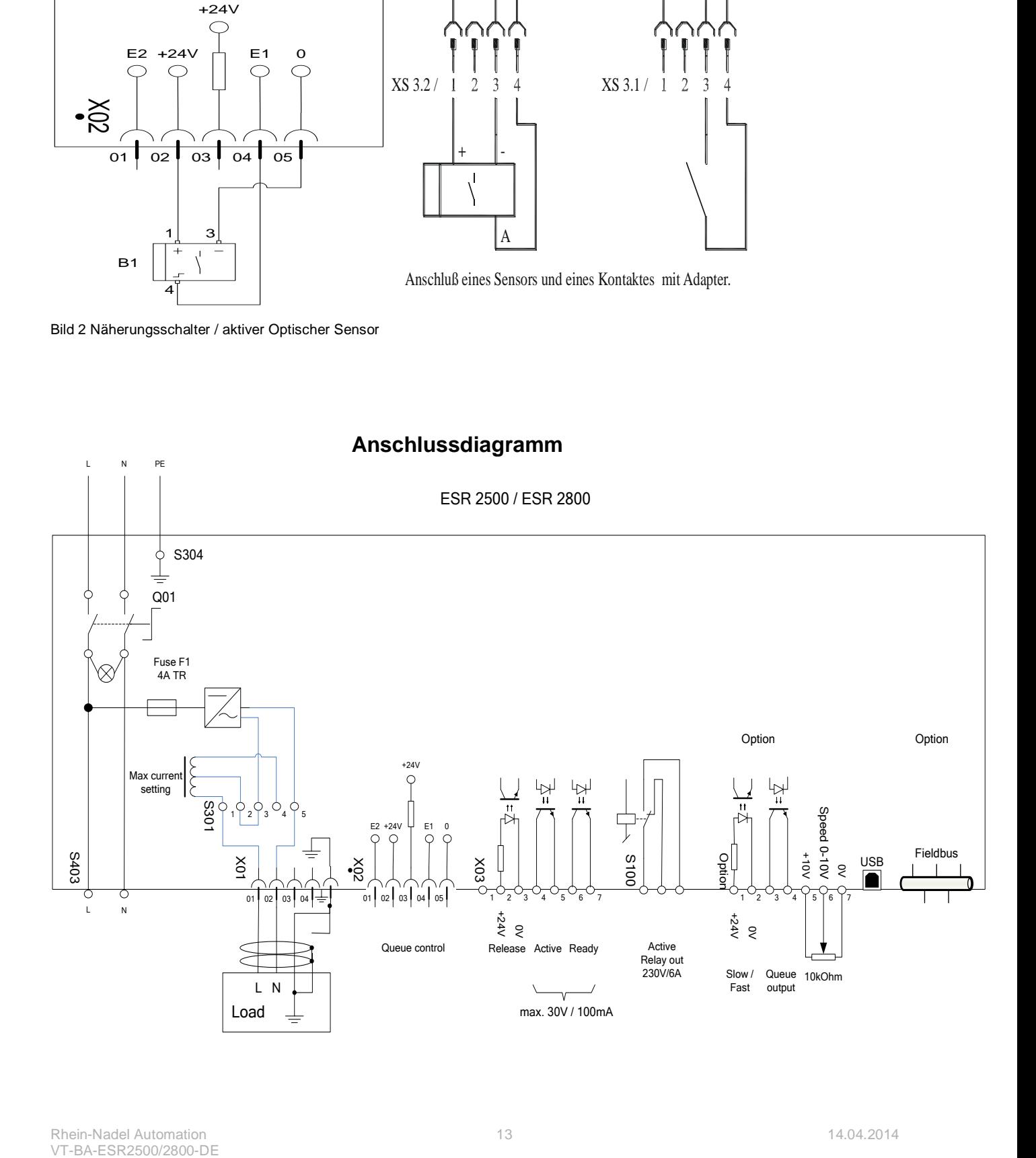

### **5 Das Display des Steuergerätes (Folientastatur)**

### **5.1 Bedienfeld – Anzeige**

Das Bedienfeld des Steuergerätes ESR2500/2800 besteht aus einer 4-Tasten-Tastatur und einem Display mit 2x16 Zeichen.

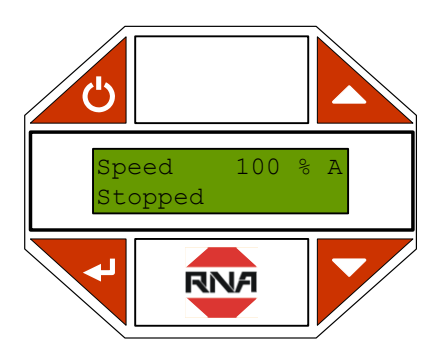

#### **Die Tasten der Tastatur haben folgend Funktionen**:

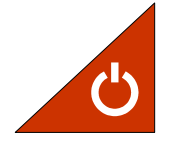

#### **EIN / AUS**

Wird verwendet, um angeschlossen Förderer ein- und auszuschalten. Während der Kalibrierung wird diese Taste auch als Escape-Taste verwendet, um die Kalibrierung zu beenden.

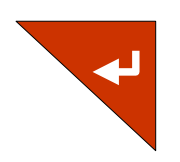

#### **Enter:**

Wird verwendet, um Menüs oder die Einstellungen von Parametern zu aktivieren sowie um die Einstellungen anschließend zu bestätigen. Wenn ein Parameter zur Einstellung aktiviert wurde, wird der Parameterwert in Klammern gekennzeichnet, wie hier gezeigt. "< XXXX >"

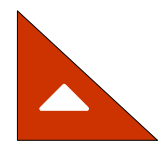

#### **Pfeiltasten:**

Diese Tasten werden verwendet, um durch die Menüs zu navigieren. Wird ein Parameter aktiviert, werden sie zur Einstellung dieses Parameters verwendet.

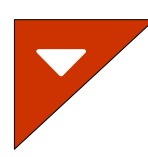

### **5.2 Durch die Menüs navigieren**

Die Bedienung der ESR2500/2800-Steuerung wird in 1 Haupt und 2 Untermenüs eingeteilt. Vom Hauptmenü aus kann man auf das Einstell. oder Kalibrier-Menü durch die Eingabe des geeigneten Passwortes für dieses Menü zugreifen.

Zum Navigieren nach oben oder nach unten durch die jeweiligen Menüseiten verwendet man die Pfeiltasten. Die Menüs sind ringförmig, so dass ein Navigieren über die letzte Seite eines Menüs hinaus wieder zur ersten Seite führt und umgekehrt.

Um den Parameter einer bestimmten Option zu ändern, navigieren Sie zuerst zur gewünschten Option, wie oben beschrieben. Um das Untermenü dieser Option zu aktivren, drücken Sie die Enter-Taste.

Im Untermenü können Sie entweder die Parameter direkt einstellen oder eine tiefere Stufe des Untermenüs erreichen, indem Sie dasselbe Verfahren wie oben beschrieben angewendet wird.

Wenn Sie den Parameter erreicht haben, den Sie einstellen oder ändern möchten, aktivieren Sie den Parameter mit der Enter-Taste.

Sobald der Parameter aktiv ist, und verstellt werden kann wird er in Klammern angezeigt.

Beim Navigieren durch die Menüs werden die Parameter ohne Klammern angezeigt.

Bei einem aktiven Parameter ändern die Pfeiltasten ihre Funktion, d.h. sie dienen nicht mehr zum Navigieren durch die Menüs, sondern zur Einstellung des aktiven Parameters.

Wenn Sie mit der Parametereinstellung fertig sind, drücken Sie Enter, um die neue Einstellung zu bestätigen und die Parametereinstellung wird gespeichert.

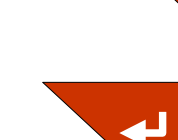

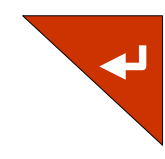

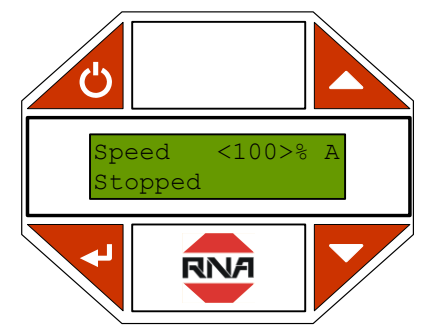

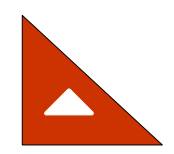

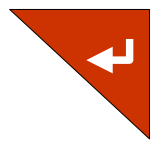

### <span id="page-15-0"></span>**5.3 Das Menüsystem**

### **5.4 Hauptmenü**

Das Hauptmenü besteht aus Status, Info und Leistungseinstellung.

Die Status-Seite zeigt die Geschwindigkeit und den aktuellen Status der Steuerung an. Die Geschwindigkeit kann von 0-100 % in der Betriebsart Manuell sowie von der Mindestgeschwindigkeit, die von der Steuerung berechnet wird, bis 100 % in der Betriebsart Auto eingestellt werden.

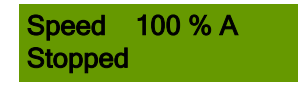

Die Geschwindigkeitseinstellung bestimmt die Schwingamplitude.

Die Betriebsart wird rechts vom Geschwindigkeitsprozentsatz angezeigt, und zwar durch ein M, wenn sich die Steuerung in der Betriebsart Manuell und durch ein A, wenn sich die Steuerung in der Betriebsart Automatik befindet.

In der Betriebsart Manuell wird die Geschwindigkeit in Prozent der Höchstausgangsspannung angegeben. Ist die Steuerung kalibriert und die Betriebsart wird auf Automatik umgestellt, so wird die Geschwindigkeit als Prozentsatz der maximal kalibrierten Vibration (Geschwindigkeit) angezeigt.

Die zweite Zeile zeigt den aktuellen Status der Steuerung an.

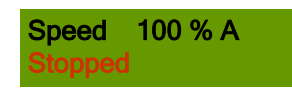

**Angehalten:** Der Förderer wurde durch die EIN / AUS-Taste angehalten.

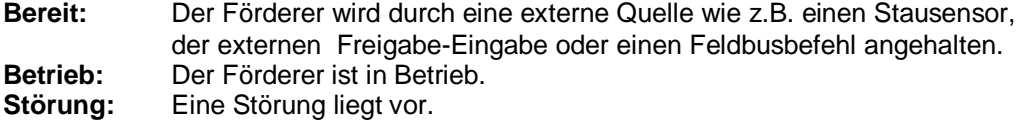

Nach dem Statustext zeigt das Display den Status der externen Signale an, angefangen mit "\* " und gefolgt von einer "1", wenn Stausensor 1 aktiv ist, von einer "2", wenn Stausensor 2 aktiv ist, und von einem "R", wenn die Freigabe-Eingabe als aktiv eingestellt ist, d.h. der Förderer ist nicht freigegeben.

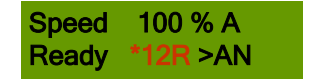

**OPTION**

Wenn die Fördergeschwindigkeit von einer externen Quelle gesteuert wird, wird der aktive Steuerungstyp durch ein > angezeigt, gefolgt von einem aus zwei Zeichen bestehenden Code.

Die Zeichen-Codes lauten:

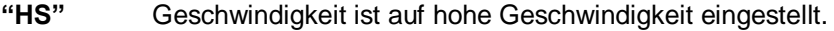

**"LS"** Geschwindigkeit ist auf niedrige Geschwindigkeit eingestellt.

**"AN"** Geschwindigkeit wird von der analogen Eingabe gesteuert.

**"FB"** Feldbus steuert die Steuerung.

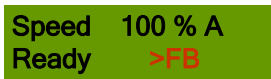

Die Info-Seite zeigt die gemessenen Werte für Spannung, Strom, Netzstrom und Frequenz an. Die Seite "aktuelle Einstellungen" muss gemäß der verdrahteten Stromeinstellung im Kalibrier – Menü konfiguriert werden!

**Die Seite "erweitert" ermöglicht den Zugang mittels Passwort zu Einstellungen und zur Kalibrierung. Das vorgegebene Passwort für das Einstellungs-Menü lautet 1000 und für das Kalibrier-Menü lautet es 2000.**

#### **Einstellungs-Menü**

Einige der Merkmale des "Einstellungs-Menü" sind optional ( in Vorbereitung ) und müssen durch Eingabe eines Aktivierungs-Codes freigeschaltet werden. Dementsprechend bleibt der Zugang zu verwandten Untermenüs blockiert, bis der entsprechende Aktivierungs-Code eingegeben wurde. Ist ein Menü blockiert, wird ein kleines Vorhängeschloss in der unteren rechten Ecke des Displays angezeigt.

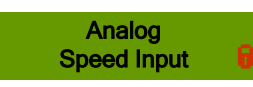

Dadurch bezieht sich das Menü-System nur auf die Menü-Merkmale, die aktiviert sind. Zudem macht es das Navigieren durch die Menüs sehr einfach, weil es nur ein Minimum an Menüs gibt, durch die man navigieren muss.

Die Aktivierungs-Codes sind einmalig für jede einzelne Steuerung und können durch Angabe der gewünschten Option zusammen mit der Seriennummer des Gerätes erworben werden. Bei einigen Optionen müssen zusätzliche Kabel oder zusätzliche Hardware in das Gerät installiert werden.

Nach der Aktivierung eines optionalen Merkmals durch Eingabe des entsprechenden Aktivierungs-Codes, öffnet sich der gesamte Baum des Untermenüs und Sie haben Zugang zu den Parametereinstellungen, die mit diesem Merkmal zusammenhängen.

Als Sonderparameter über digitale Eingaben oder Ausgaben können Sie wählen, ob die Funktion als aktiv hoch (24V) oder aktiv niedrig (0V) konfiguriert werden soll.

#### **Mehrfachkalibrieung: ( OPTION in Vorbereitung )**

Die ESR2500 / 2800-Steuerungen sind für die "Mehrfachkalibrierungs"- Option vorbereitet. Ist diese Option mit dem entsprechenden Aktivierungs-Code frei geschaltet, können bis zu 8 einzelne Kalibrierungen und Einstellungen gespeichert werden. Damit können Sie mit einem Steuergerät bis zu 8 verschiedenen Schwingförderer, alternativ bis zu 8 verschiedenen Einstellungen betreiben. ( Wechseltöpfe ) Alle fördererbezogenen Kalibrierwerte und Einstellparameter wie Sensortyp und -funktionalität, Rampen usw. sind spezifisch für jede der Sortiereinrichtung abgelegt.

Nur gemeinsame Parameter wie Display-Einstellungen und gewählte Sprache usw. gelten allgemein für alle Kalibrierungen.

In der detaillierten Parameterbeschreibung weiter unten, werden die Parameter als "Einstellspezifisch" bzw. "Allgemein" gekennzeichnet.

#### **Stauüberwachungssteuerung:**

Der Förderer kann mit bis zu zwei 24V-Signalen am "Sensoranschluss" X3 gesteuert werden. Siehe [Anschlussdiagramm](#page-12-1) auf Seite 13. Das Signal kann z.B. von einer Photozelle stammen, die darüber wacht, ob eine Ausgabeschiene voll ist oder nicht. Die Untermenüs der Stauüberwachungssteuerung liefern die Möglichkeiten, Stausignale zu konfigurieren.

Jede Eingabe kann als "gesperrt", "aktiv bei 24V" oder "aktiv bei 0V" eingestellt werden. Wenn der Eingang als "gesperrt" eingestellt wurde, ignoriert die Steuerung das Signal. Wenn der Eingang als "aktiv bei 24V" oder "aktiv bei 0V" eingestellt wurde, zwingt ein aktives Stausicherungssignal die Steuerung in den "Bereit-Status" und stoppt den Förderer. Sobald das Signal inaktiv wird, geht die Steuerung in den "Aktiv-Status" über und der Förderer beginnt wieder zu laufen.

Eine Start- und Stopp-Verzögerung kann für jeden Sensoreingang konfiguriert werden. Die Verzögerung ist die Zeit in ms zwischen dem Erhalt eines Sensorsignals und dessen Verarbeitung.

Die Sensortypen NPN und PNP können auf der Seite Sensor-Typ gewählt werden.

Auf der Sensor-Verknüpfungsseite können Sie die zwei Sensoreneingänge als "UND", "ODER" sowie "XODER" kombinieren.

Wenn auf "UND" eingestellt, müssen beide Signale aktiv sein, bevor die Steuerung den Förderer anhält. Wenn auf "ODER" eingestellt, muss nur eins der beiden Signale aktiv sein, bevor die Steuerung den Förderer anhält. Wenn auf "XODER" eingestellt, hält die Steuerung den Förderer an, wenn beide Eingabesignale gegensätzlich sind.

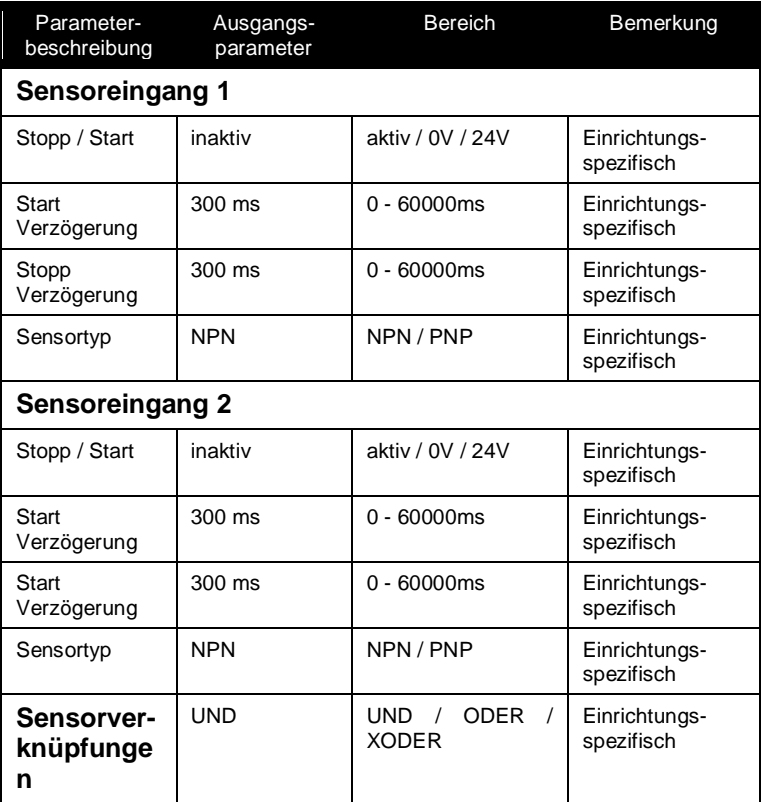

#### **Rampen**

Die Start-Rampe (Sanftanlauf) stellt jedes Mal, wenn die Steuerung den Förderer in Gang setzt, eine zeitlich gesteuerte Rampe für eine Schwingungsweite ein. In diesem Moment geht die Steuerung in den Betrieb-Status über. Ist diese Zeit zu kurz eingestellt, schlägt der Schwingförderer an. Wegen ihrer eigenen dynamischen Reaktion neigen schwere Förderer zum Überschwingen, wenn die Schwingung zu schnell aufgebaut wird.

Ein Anhalten des Schwingförderers sollte normalerweise nicht verzögert werden. Eine Verzögerung könnte jedoch in einigen Fällen notwendig sein, um die falsche Orientierung von Teilen auf dem Förderer zu vermeiden, wenn dieser zu abrupt angehalten wird.

Die Zeiteinstellung bestimmt, wie lange der Schwingungsaufbau von 0% auf 100% bzw. -abbau von 100% auf 0% dauern wird. Zum Beispiel: wenn die "Start-Rampe" auf 1000 ms eingestellt ist, braucht der Förderer 1 Sekunde, um die Schwingung von 0% auf 100% aufzubauen, und 500 ms, um die Schwingung von 0% auf 50% aufzubauen.

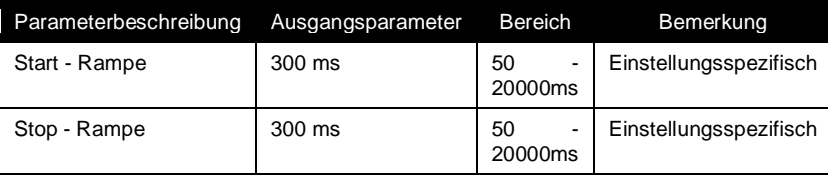

#### **Display-Einstellung**

Das Display auf der Steuerung kann nach Wunsch konfiguriert werden.

Der Kontrast / Lichtstärke kann im Menuepunkt Display Eichung eingestellt werden. Wenn die Beleuchtung auf "Normal" eingestellt ist, wird beim Drücken einer Taste die Beleuchtung eingeschaltet und geht nach 10 Sekunden wieder aus. Wenn die Beleuchtung auf "Ein" eingestellt ist, bleibt die Beleuchtung immer an und auf "Aus" eingestellt, bleibt die Beleuchtung immer aus.

Auch die Sprache kann gewählt werden.( siehe Tabelle )

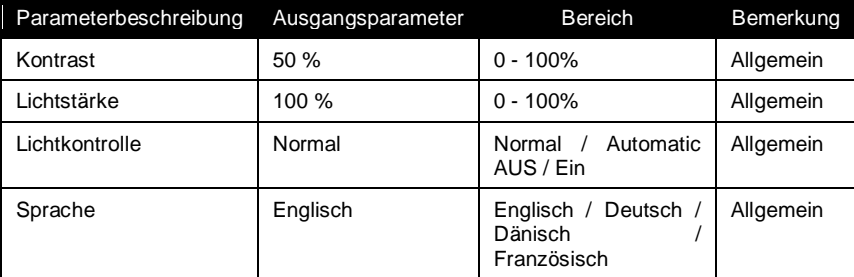

#### **Kommunikation**

Das Untermenü "Freigabe" liefert die Wahlmöglichkeiten, um den Freigabeeingang auf "gesperrt", "aktiv" bei 24V oder "aktiv"bei 0V einzustellen. Wenn der Eingang als "inaktiv" eingestellt wurde, ignoriert die Steuerung das Signal. Wenn die Eingabe als "aktiv" bei 24V oder 0V eingestellt wurde, so wird ein aktives Freigabesignal die Steuerung freigeben und der Förderer startet. Sobald das Signal "inaktiv" wird, geht die Steuerung in den "Bereit-Status" über und der Förderer hält an. Eine Ein- und Ausschaltverzögerung des Freigabesignals kann separat konfiguriert werden.

Das Untermenü "Aktive Ausgabe" wird verwendet, um das aktive Ausgabesignal zu konfigurieren, welches auf "Aktiv Ein" oder "Aktiv Aus" eingestellt werden kann, wenn der Förderer in Betrieb ist. Das Signal kann auch verzögert werden, bevor es inaktiv wird.

Das Untermenü "Aktives - Relais" liefert ähnliche Funktionen wie das Untermenü "Aktive " mit der Ausnahme, dass das Ausgabesignal ein Relais treibt.

Das Untermenü "Bereit Ausgang" wird verwendet, um das Bereit-Ausgabesignal zu konfigurieren, welches auf "Aktiv Ein" oder "Aktiv Aus" eingestellt werden kann, wenn der Förderer betriebsbereit ist.

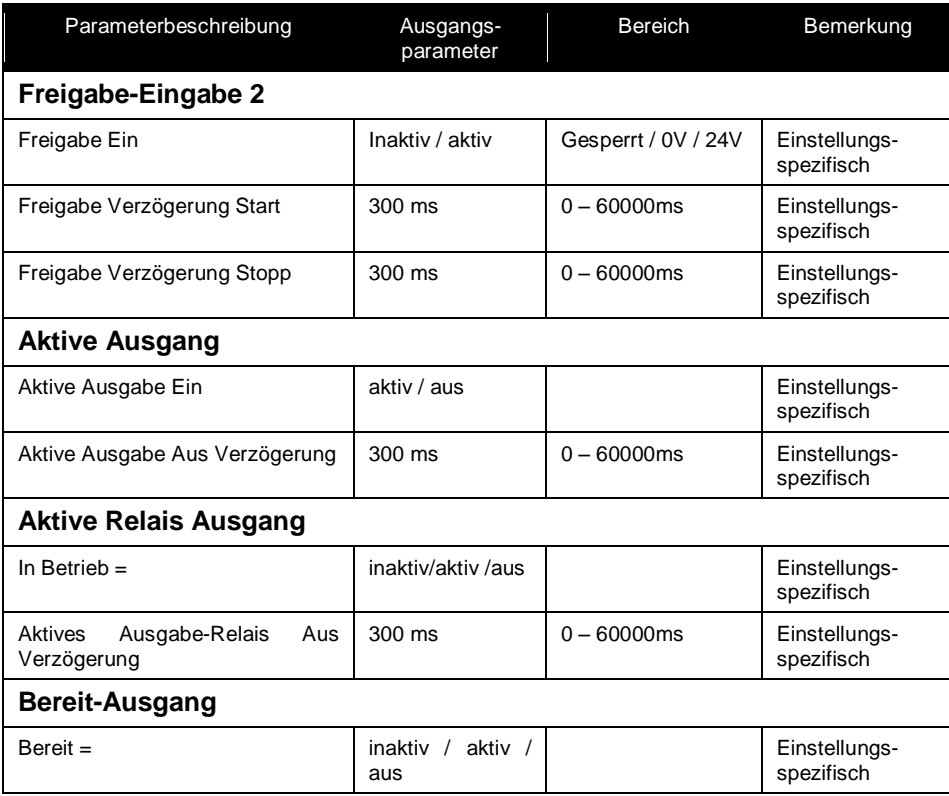

#### **Analoge Geschwindigkeitseingabe**

Die Geschwindigkeitseinstellung (0-100%) kann von einer analogen Eingabe aus gesteuert werden, die auf 0-10V, 0-5V oder 4-20mA eingestellt werden kann.

Der Anschluss ist als Klemmanschluss ausgeführt und befindet sich auf der linken Seite im Steuergerät

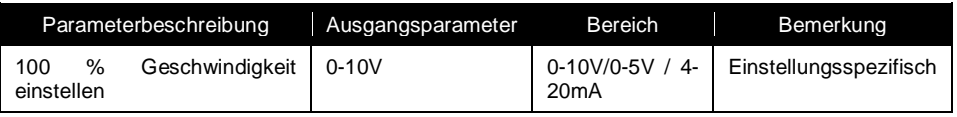

#### **Hohe/Niedrige Geschwindigkeit (Option in Vorbereitung)**

Das hoch/niedrig Eingabesignal kann die Steuerung zwischen "hohe" und "niedrige" Geschwindigkeit hinund herschalten. Die hohe Geschwindigkeit entspricht der Geschwindigkeitseinstellung, während eine niedrige Geschwindigkeit den Prozentsatz der aktuellen Geschwindigkeitseinstellung entspricht. Das Signal für hoch/niedrig kann wie folgt konfiguriert werden: Wenn das Signal auf gesperrt eingestellt ist, ignoriert die Steuerung das Signal. Wenn es auf aktiv bei 24V oder 0V eingestellt ist, stellt ein aktives Signal die Steuerung auf hohe Geschwindigkeit ein und ein inaktives Signal stellt die Steuerung auf niedrige Geschwindigkeit ein. Eine niedrige Geschwindigkeit ist auf einen Prozentsatz der aktuellen Geschwindigkeitseinstellung eingestellt. Eine Beschleunigungsverzögerung kann konfiguriert werden, um eine Verzögerungszeit von einem empfangenen aktiven Eingabesignal an die Steuerung, auf hohe Geschwindigkeit zu beschleunigen, einzustellen. Eine Verlangsamungsverzögerung kann auch eingestellt werden. Das ist die Zeit zwischen einem empfangenen inaktiven Signal und dem Moment, in dem der Förderer beginnt, sich auf eine niedrige Geschwindigkeit zu verlangsamen.

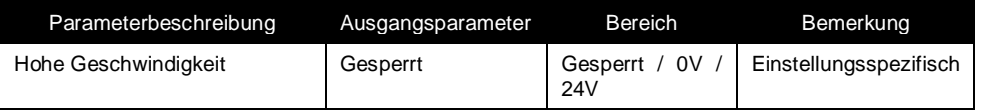

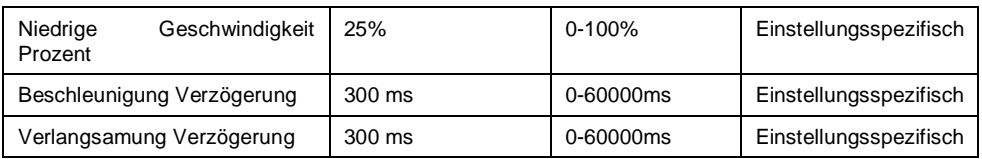

#### **Mehrfachkalibrierung (Option in Vorbereitung )**

Die gespeicherten Parameter für bis zu acht Programme werden mit diesem Menü gewählt.

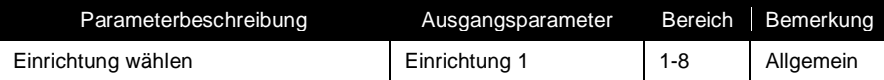

#### **Aktive Bremse (Option in Vorbereitung )**

Die aktive Bremse hält den Förderer sofort an, wenn ein Stopp-Befehl ausgegeben wurde im Gegensatz zu einem Selbstausklingen der Resonanz. Dies behebt ein "Nachlaufen" des Förderers.

Diese Option ist besonders bei der Zählanwendung nützlich, d.h. wenn eine genaue Anzahl von Teilen gezählt werden soll, ohne dass überzählige, unerwünschte Teile vom Förderer herunterfallen, wenn der Förderer angehalten wird.

Es ist sehr wichtig, die Bremszeit richtig einzustellen.

Die Anzahl der Bremszeiten kann konfiguriert werden. Ist die Anzahl der Bremszeiten zu niedrig, hält der Förderer nicht komplett an und eine kleine Schwingungsmenge bleibt nach dem Anhalten. Ist die Anzahl der Bremszeiten zu hoch, dann wird die Steuerung den Förderer überbremsen, wodurch eine neue Schwingung nach Anhalten des Förderers begonnen wird. In beiden Fällen ist ein geringes "Nachlaufen" zu erwarten. Wird diese Option aktiviert, justiert das Kalibrierungsverfahren die Anzahl der Bremszeiten.

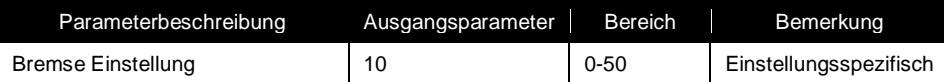

#### **Feldbus (Option in Vorbereitung )**

In diesem Untermenü kann die Feldbussteuerung aktiviert werden und die Feldbusknotennummer eingestellt werden.

Siehe bitte das Feldbusdokument zur Steuerung der Vorrichtung durch den Feldbus.

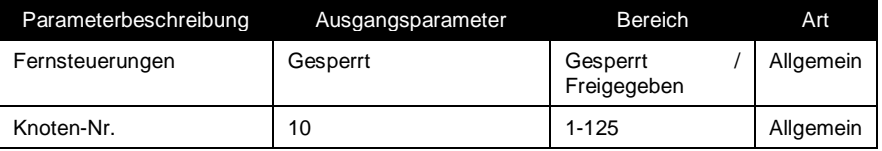

#### **Passwort ändern**

Im Einstell-Menü kann das Passwort geändert werden (allgemein). Das Standardpasswort lautet 1000. Wenn man das aktive Passwort vergessen hat, kann man es durch einen "Memory Reset" wieder auf Werkseinstellung zurücksetzen.

Warnung: dies setzt alle Parameter wieder auf Werkseinstellung!

#### **Aktivierungscode**

Bevor irgendeines der Optionsmerkmale benutzt werden kann, muss es durch den Aktivierungscode freigegeben werden. Setzen Sie sich bitte mit dem Kundenservice in Verbindung, um zu erfahren, wie die Optionsmerkmale freigegeben werden.

### **Kalibrierverfahren**

Damit das Steuergerät mit dem angeschlossenen Schwingförderer optimal funktioniert, muss es kalibriert werden, um genau dem jeweiligen Förderer angepasst zu sein. Nach der Kalibrierung werden die entsprechenden Kalibrierparameter gespeichert und bei jedem Einschalten des Steuergerätes wieder automatisch geladen.

Eine Kalibrierung ist nur dann notwendig, wenn:

- 1 Die mechanischen Eigenschaften des Förderers geändert wurden, d.h. geänderte Federanzahl, veränderter Magnetspalt oder die OE wurde geändert oder ersetzt.
- 2 Die elektrischen Eigenschaften des Förderers geändert werden, d.h. die Magnete werden ersetzt oder der Luftspalt des Magneten wird verändert.

Das Kalibrierverfahren läuft vollautomatisch ab und benötigt keine Eingaben durch den Bediener. Zum Starten des Kalibrierverfahren navigieren Sie zuerst vom Hauptmenue zum Kalibrierungs-Menü.

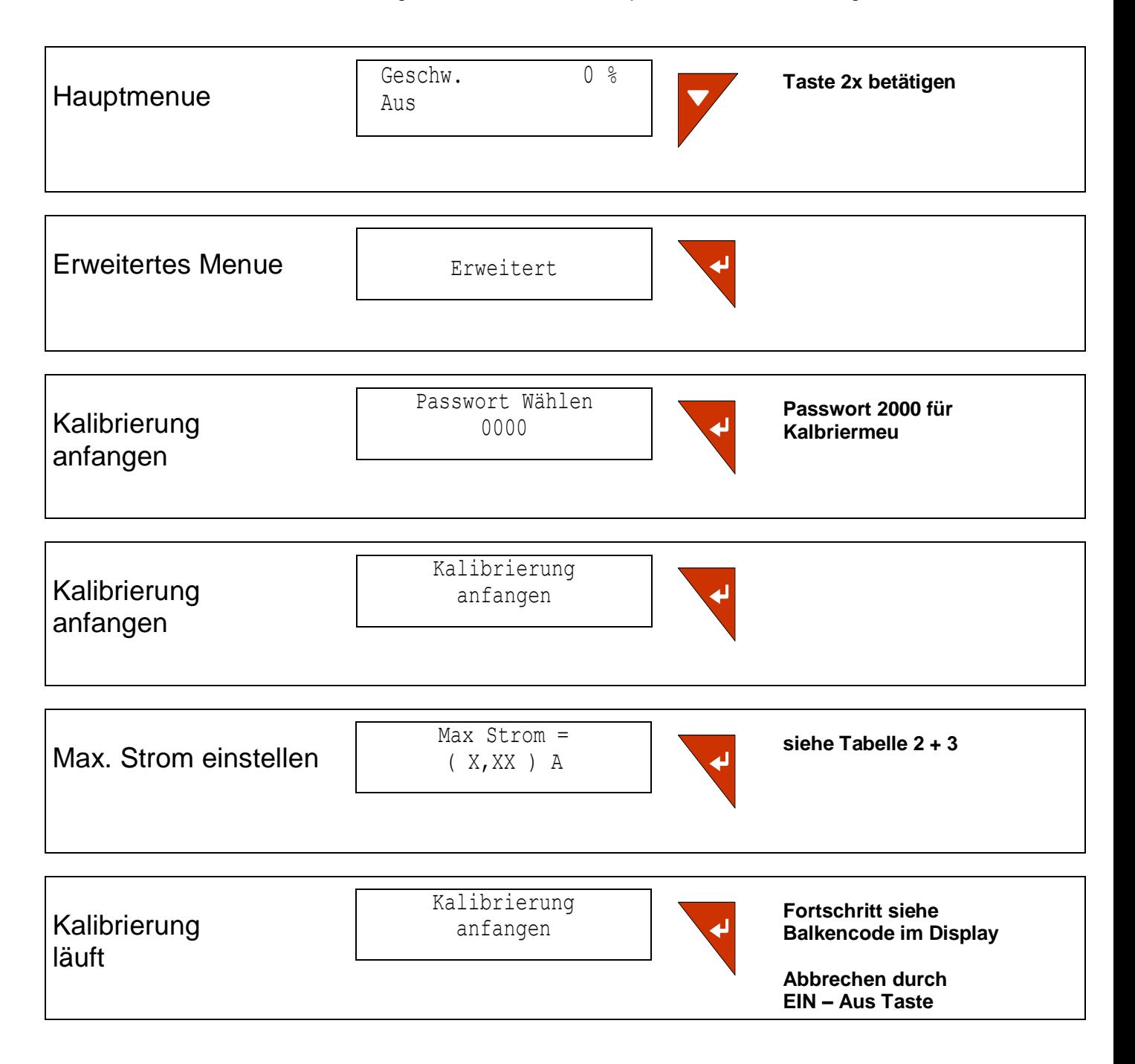

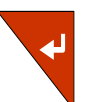

Nach erfolgreichen Kalibrierung mit der Fein Kalibrierung fortfahren.

Sollte(n) sich ein oder mehrere Fehler beim Kalibrierverfahren ereignen, wird / werden diese(r) Fehler im Display angezeigt. Drücken Sie Enter, um einen Fehler zu akzeptieren, und fahren Sie zum nächsten Fehler fort, falls vorhanden.

#### **Feinkalibrierung ( Min bzw. Max Werte der Feinkalibrierung )**

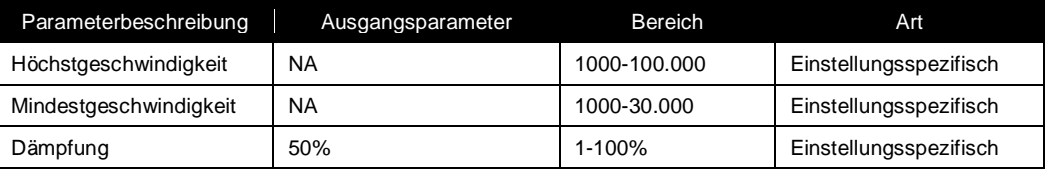

#### **Feinkalibrierung Höchstgeschwindigkeit**

Die Höchstgeschwindigkeit, mit der der Förderer betrieben wird, wird hier eingestellt. Der Förderer wird eingeschaltet und die gewünschte Höchstgeschwindigkeit eingestellt. Wenn der Förderer bei der Höchstgeschwindigkeit beginnt anzuschlagen , muss er sofort durch Drücken der EIN/AUS-Taste ausgeschaltet werden. Reduzieren Sie den eingestellten Wert um ca. 5-10 % und schalten dann den Förderer wieder ein, um sicherzustellen, dass kein mechanisches Anschlagen mehr verursacht wird. Drücken Sie die "Enter"-Taste bei laufendem Förderer, um die neue Höchstgeschwindigkeit zu speichern, oder drücken Sie die "Enter"-Taste bei angehaltenem Förderer, um zur vorherigen Höchstgeschwindigkeit zurückzukehren.

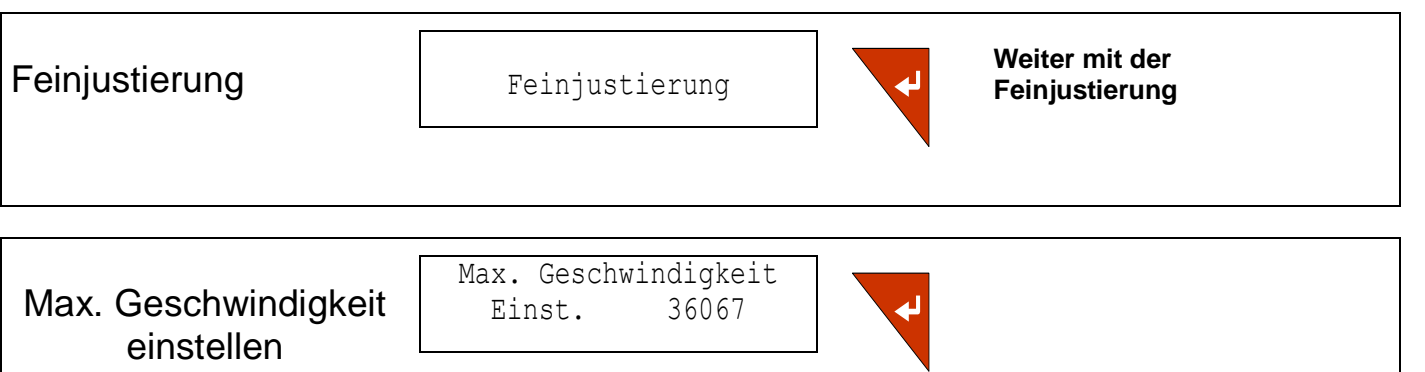

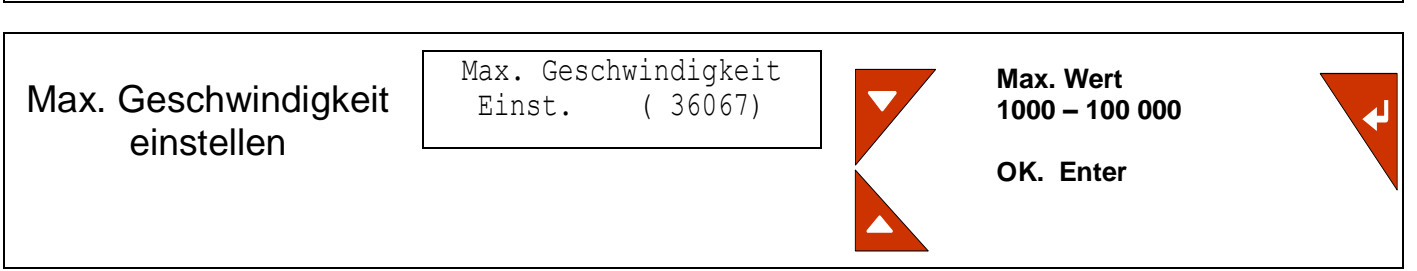

#### **Feinkalibrierung Mindestgeschwindigkeit**

Die Mindestgeschwindigkeit, mit der der Förderer betrieben wird, kann hier eingestellt werden. Die Teile im Sortiertopf sollten sich sehr langsam bewegen. Schalten Sie den Förderer ein und reduzieren Sie den Wert. Es ist besonders wichtig, sicherzustellen, dass der Förderer beim Verlassen des Menüs stabil läuft. Der Grund hierfür ist, dass die automatische Kalibrierung der Alarmschwellen und Betriebsbedingungen beim Verlassen dieses Menüs gespeichert werden.

**Achtung!** Das Steuergerät kann die Schwingungsweite und die Frequenz nur dann einstellen, wenn eine bestimmte Bewegungsgröße vorhanden ist. Ist diese Größe zu niedrig, so kann die Steuerung den Förderer nicht mit Resonanz treiben und der Förderer hört auf zu vibrieren. Der eingestellte Wert muss dann solange erhöht werden, bis eine hörbare oder sichtbare Vibration des Förderers vorhanden ist. Der Wert kann danach wieder reduziert werden, aber es muss darauf achten, dass die Vibration nicht vollständig aufhört.

Ist es nicht möglich, die Vibration während dieser Einstellung zu hören oder zu sehen, zeigt eine Stabilitätsleiste im Diplay an, wie stabil der Förderer läuft. Bewegt sich die Förderfrequenz weg von der Resonanz, wird dies von der Stabilitätsleiste angezeigt. Beginnt die Leiste zu flackern oder zeigt sie einen Frequenzfehler von mehr als 2 Leistenpunkten an, dann sollte die Geschwindigkeitseinstellung erhöht werden, bis die Leiste wieder stabil ist.

Nach Fertigstellung der Einstellung drücken Sie die "Enter" - Taste bei laufendem Förderer, um die neue Mindestgeschwindigkeit zu speichern. Drücken Sie die "Enter" - Taste bei angehaltenem Förderer, um zur vorherigen Mindestgeschwindigkeit zurückzukehren und zu behalten.

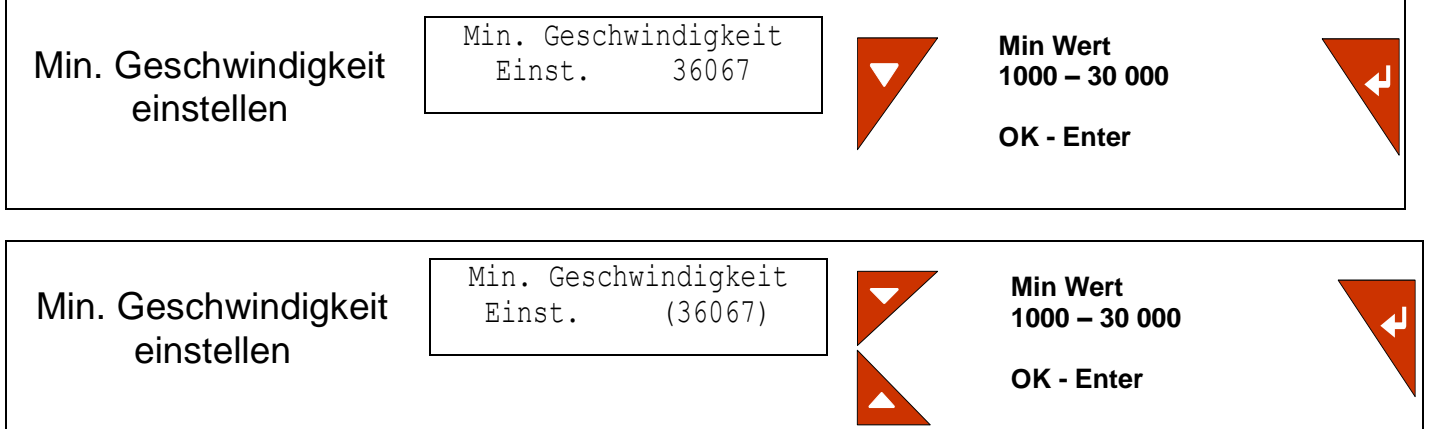

#### **Dämpfung einstellen**

Die Dämpfung der Schwingweitenregulierung kann hier eingestellt werden. Zeigt der Förderer ein Überschwingen beim Starten oder verursachen Änderungen in der Geschwindigkeitseinstellung eine Schwankung in der Schwingweite, ist es empfehlenswert, den Wert etwas höher einzustellen. Kommen die o.g. Fälle beim Förderer nicht vor, aber reagiert der Förderer langsam auf Ladungswechsel, ist es empfehlenswert, den Wert etwas niedriger einzustellen.

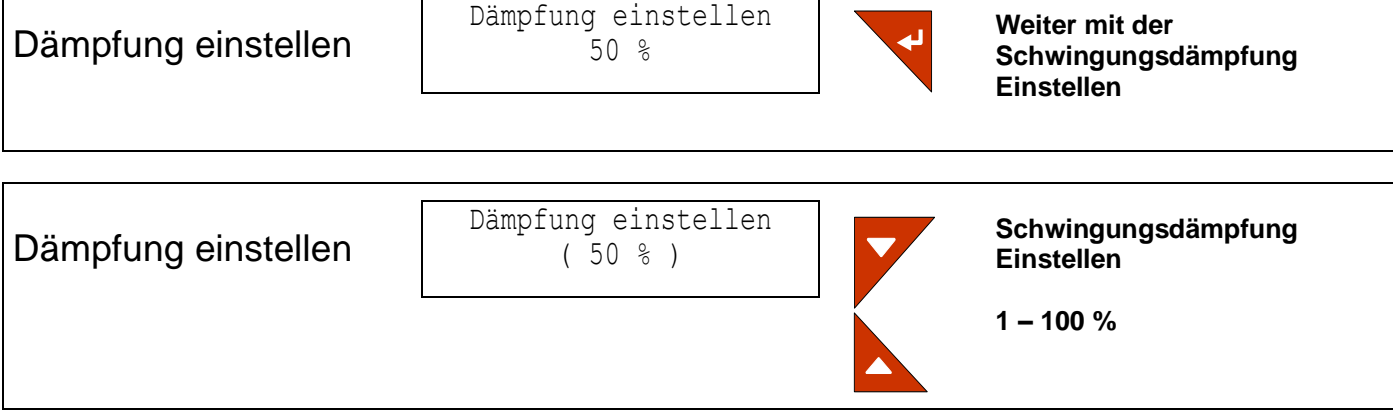

#### **Stromeinstellung**

Die Steuerung muss den angeschlossenen Förderer kennen, das heißt dass dem Steuergerät die maximale Stromaufnahme des Förderers mitgeteilt werden muss. Siehe Seite 12. Tabelle 2 und 3. Der Maximale Laststrom des Schwingantriebs wird bei jeder neuen Kalbrierung im Kalibriermenue abgefragt und muss gegebenenfalls eingestellt, korigiert werden.

**Achtung!** Der Wert wird verwendet, um das Steuergerät auf den angeschlossenen Schwingförderer einzustellen.

#### **Betriebsart**

Die Betriebsart kann zwischen Auto und Manuell umgeschaltet werden. Die Betriebsart Auto kann nur dann gewählt werden, wenn die Steuerung kalibriert wurde. Wird die Betriebsart auf Manuell eingestellt, benutzt die Steuerung die manuelle Frequenz als eine feste Ausgangsfrequenz. In der Betriebsart Manuell geht auch die automatische Schwingweitensteuerung verloren. Die manuelle Frequenz kann im Untermenü unter "Manuelle Frequenz" eingestellt werden.

#### **Passwort ändern**

Das Passwort für das Kalibrierungsmenü kann hier geändert werden. Das Standardpasswort lautet 2000. Wenn man das aktive Passwort vergessen hat, kann es durch einen "Memory Reset" wieder auf Werkseinstellung zurückgesetzt werden.

#### **Warnung: dies setzt alle Parameter wieder auf Werkseinstellung**!

#### **Zurücksetzen auf Werkseinstellung**

Um auf Werkseinstellung zurückzusetzen, schalten Sie die Anschlussspannung ab, drücken und halten Sie die zwei Pfeiltasten "oben" und "unten" fest und schalten dann die Anschlussspannung wieder ein. Das Display zeigt Folgendes:

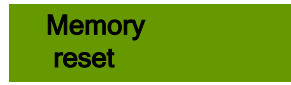

### 6. Technische Daten des Steuergerätes ESR 2500 / 2800

### **Technische Daten**

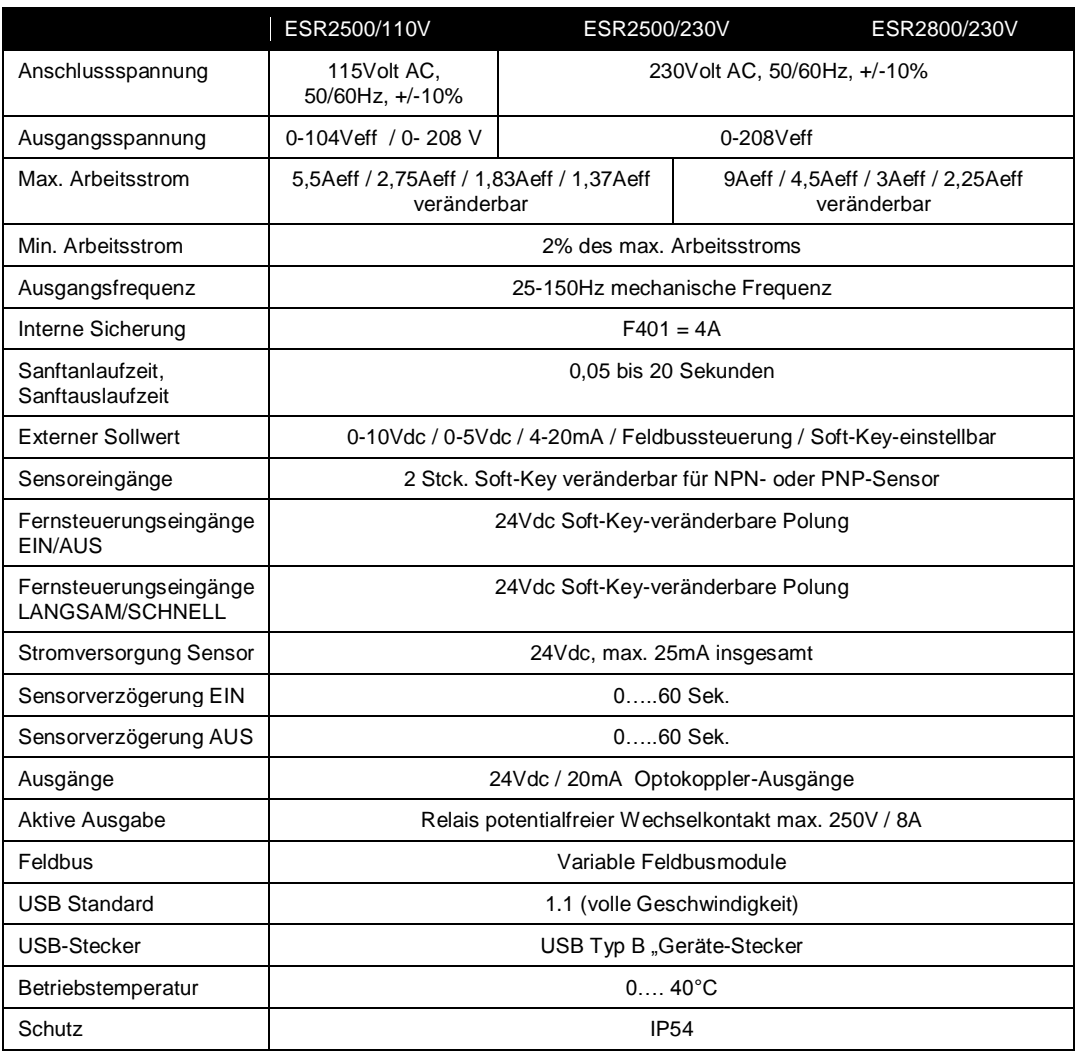

**Die Netzspannung und Lastspannung muss durch Hardware Änderung im Steuergerät eingerichtet werden.**

### **Zubehör**

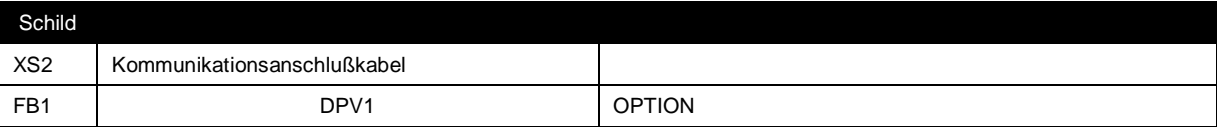

### **7. Alarmmeldungen**

Verschiedene Alarmmeldungen und andere Hinweise können am Display unter bestimmten Umständen erscheinen. Die Alarmmeldungen verfügen über eine Prioritätsordnung. Ist mehr als ein Alarm aktiv, erscheint nur der mit der höchsten Priorität. Der Bediener muss den Alarm durch Drücken der Enter-Taste quittieren, um den Alarm wieder zurückzusetzen. Alarme produzieren auch ein Alarmausgabesignal. Dies schafft die Möglichkeit, den Alarm mit einer Meldeleuchte oder einer anderen Alarmvorrichtung anzuzeigen.

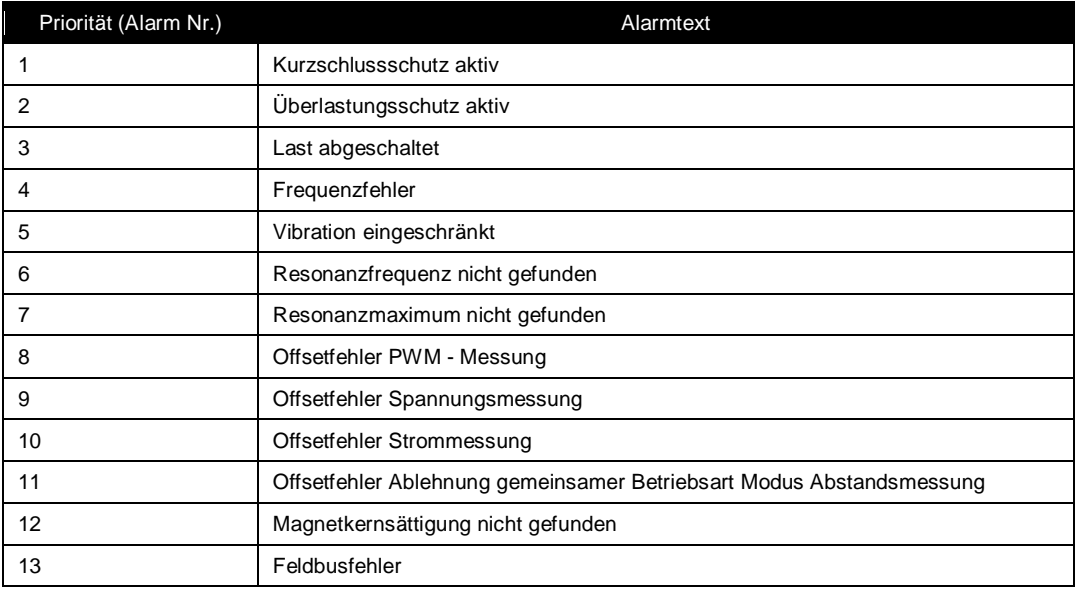

### **Alarmmeldungen und Fehlersuche**

#### **Kurzschlussschutz aktiv**

Der Kurzschlussschutz wird aktiv, wenn der Strom einen Spitzenwert von mehr als 20 Ampere erreicht. In diesem Fall schaltet die Steuerung die Ausgangsspannung sofort ab, um ihre Ausgangsstufe gegen Schäden zu schützen. Die Alarmmeldung bleibt auf dem Display, bis sie durch Drücken der Enter-Taste quittiert wird. Der Alarm erscheint bei einem reinen Kurzschluss am Steuerungsausgang, oder wenn der angeschlossene Förderer viel größer ist als der max. Steuerungsstrom. Abhilfe:

- 1. Schalten Sie den Förderer ab und untersuchen Sie die Kabel und Schwingförderer auf Fehler.
- 2. Stellen Sie sicher, dass der Stromeinstellungswert auf den richtigen Wert eingestellt ist, , (siehe Tabelle 2 und 3 Seite 11 + 12 )

#### **Überlastungsschutz aktiv**

Der Überlastungsschutz wird aktiv, wenn der Strom den Wert des maximalen RMS - Stroms um das Zweifache überschreitet. In diesem Fall schaltet die Steuerung die Ausgangsspannung sofort ab, um ihre Ausgangsstufe gegen Überlastung zu schützen. Die Alarmmeldung bleibt auf dem Display, bis sie durch Drücken der Enter-Taste quittiert wird. Dieser Alarm erscheint bei einem Überlastungszustand, weil der angeschlossene Förderer viel größer ist, als die Strombegrenzungseinstellung erlaubt, oder bei einem reinen Kurzschluss am Steuerungsausgang. Abhilfe:

1. Schalten Sie den Förderer ab und untersuchen Sie die Kabel und Schwingförderer auf Fehler.

2. Stellen Sie sicher, dass der Stromeinstellungswert auf den richtigen Wert eingestellt ist, (siehe Tabelle 2 und 3 Seite 11 + 12 )

#### **Last abgeschaltet**

Diese Meldung erscheint, wenn der Förderer von der Steuerung abgeschaltet ist, oder im Falle eines Kabelbruchs, oder wenn der angeschlossene Förderer sehr klein im Verhältnis zur Strombegrenzungseinstellung ist.

Abhilfe:

- 1. Schalten Sie den angeschlossenen Förderer ab und untersuchen Sie die Kabel auf Fehler hin.
- 2. Den Fördereranschluss auf schlechte Anschlüsse oder Störungen überprüfen.
- 2. Sicherstellen, dass die Stromeinstellung richtig eingestellt ist. Siehe Tabelle Seite 12

#### **Frequenzfehler**

Die Resonanzfrequenz des Förderers hat nun eine äußere Frequenzbegrenzung erreicht. Dies kann verschiedene Ursachen haben:

1 Mangelnde Einstellung der Mindestgeschwindigkeit. Während der Einstellung der Mindestgeschwindigkeit findet die Steuerung die äußeren Begrenzungen des zulässigen Frequenzbereichs. Deshalb ist es wichtig, dass der Förderer stabil läuft und auch mindestens 10 Sekunden stabil gelaufen ist, bevor dieses Kalibriermenü verlassen wird. Die Begrenzungen werden beim Verlassen des Menüs gespeichert. Das Steuergerät kann die Schwingungsweite und Frequenz nur dann automatisch steuern, wenn eine bestimmte Bewegungsgröße vorhanden ist. Läuft der Förderer während der Mindestgeschwindigkeitskalibrierung so langsam, dass die Frequenz instabil wird, könnten die gefundenen Frequenzbegrenzungen inkorrekt sein.

Abhilfe:

Die Mindestgeschwindigkeit neu einstellen und dabei sicherstellen, dass der Förderer vor Verlassen dieses Menüs stabil läuft.

2 Sehr hohe Beladung mit schweren Werkstücken. Dementsprechend ist die Frequenz um mehr als 20% wegen der schweren Beladung gefallen. Der Alarm kann also im Falle einer schweren Beladung des Förderers erscheinen, wenn das Gesamtgewicht des Fördersystems um mehr als 20% erhöht ist.

Abhilfe:

Keine. In diesem Fall kann der Alarm ignoriert werden. Der Förderer wird weiterhin laufen, aber die Zufuhrgeschwindigkeit wird sich möglicherweise etwas reduzieren, wenn sich die Ladung weiterhin erhöht und die Höchststromeinstellung der Steuerung erreicht ist.

3 Eine gebrochene oder lose Feder.

Abhilfe:

Die Federn überprüfen; bei Bedarf die Federbolzen ersetzen und neu anziehen.

#### **Vibration eingeschränkt**

Dieser Alarm erscheint, wenn die Steuerung die gewünschte Geschwindigkeit (Schwingungsweite) nicht halten kann, ohne die Schwingungsmagnete zu überlasten.

Diese Alarmmeldung erscheint, wenn die Fördergeschwindigkeit weniger als die Hälfte der eingestellten Geschwindigkeit beträgt, aber der Förderer den vollen Strom erhält. Dies ist nicht unbedingt ein Fehler; die Ursache kann durch die übermäßige Beladung des Förderers mit schweren Teilen verursacht werden. Ein weiterer möglicher Grund, weshalb der Förderer nicht frei schwingen kann, ist eine gebrochene oder lose Feder. Der Luftspalt eines Magnetes könnte mit Schmutz blockiert sein.

Andere mechanische Blockierungen der Förderschwingung.

Diese Alarmmeldung kann auch erscheinen, wenn schwer beladene Förderer sehr schnell gestartet werden. Es dauert dann eine Weile, bis der Förderer die gewünschte Geschwindigkeit erreicht, obwohl er den vollen Strom bekommt.

Abhilfe:

- 1 Die Beladung des Förderers reduzieren.
- 2 Die Sanftanlaufzeit und evtl. die Dämpfung auf einen höheren Parameterwert einstellen. Diese hat keine nachteilige Wirkung auf die Inbetriebnahme, da die Beladung der Begrenzungsfaktor der Startgeschwindigkeit ist.
- 3 Prüfen, ob der Förderer frei schwingen kann.
- 4 Die Federn überprüfen. Bei Bedarf die Federn ersetzen und neu anziehen sowie den Luftspalt der Magnete reinigen.
- 5 Prüfen, ob es noch weitere mechanische Blockierungen am Förderer gibt und beseitigen.

#### **Resonanzfrequenz nicht gefunden**

Dieser Fehler steht in Verbindung mit dem Kalibrierverfahren und erscheint, wenn die Steuerung die Resonanzfrequenz des Förderers nicht finden kann. Abhilfe:

- 1 Prüfen, ob der Förderer frei schwingen kann, und dass keine Werkstücke darauf liegen.
- 2 Die Federn überprüfen. Bei Bedarf die Federn ersetzen und neu anziehen sowie den Luftspalt der Magnete reinigen und neu einstellen.
- 3 Die Stromeinstellung der Steuerung überprüfen und entsprechend dem Förderer richtig einstellen.

Nachdem die oben beschriebenen Prüfungen durchgeführt wurden, versuchen Sie den Förderer neu zu kalibrieren.

#### **Resonanzmaximum nicht gefunden**

Dieser Fehler steht in Verbindung mit dem Justierverfahren und erscheint, wenn die Steuerung die Frequenz in Bezug auf den Förderer nicht optimal justieren kann. Abhilfe:

- 1 Prüfen, ob der Förderer frei schwingen kann, und dass keine Werkstücke darauf liegen.
- 2 Die Federn überprüfen. Bei Bedarf die Federn ersetzen und neu anziehen sowie den Luftspalt der Magnete reinigen.
- 3 Die Stromeinstellung der Steuerung überprüfen und entsprechend dem Förderer richtig einstellen.

Nachdem die oben beschriebenen Prüfungen durchgeführt wurden, versuchen Sie den Förderer neu zu justieren.

#### **Offsetfehler PWM-Messung**

Dies ist ein Selbstdiagnosefehler und kommt nur in Verbindung mit dem Kalibrierverfahren vor, d.h. wenn derart schwere Fehler im Modulationskreis vorhanden sind, dass sie von der automatischen Offset-Einstellung nicht ausgeglichen werden können. Abhilfe:

- 1 Versuchen Sie, neu zu kalibrieren.
- 2 Kontaktieren Sie bitte den Kundenservice.

#### **Offsetfehler Spannungsmessung**

Dies ist ein Selbstdiagnosefehler und kommt nur in Verbindung mit dem Kalibrierverfahren vor, d.h. wenn derart schwere Fehler in den Messungskreisen vorhanden sind, dass sie von der automatischen Offset-Einstellung nicht ausgeglichen werden können.

Abhilfe:

- 1. Führen Sie eine neue Kalibrierung durch.
- 2. Kontaktieren Sie bitte den Kundenservice.

#### **Offsetfehler Strommessung**

Dies ist ein Selbstdiagnosefehler und kommt nur in Verbindung mit dem Kalibrierverfahren vor, d.h. wenn derart schwere Fehler in den Messungskreisen vorhanden sind, dass sie von der automatischen Offset-Einstellung nicht ausgeglichen werden können. Abhilfe:

- 1 Versuchen Sie, neu zu kalibrieren.
- 2 Kontaktieren Sie bitte den Kundenservice.

#### **Offsetfehler Ablehnung gemeinsamer Betriebsart Modus Abstandsmessung**

Dies ist ein Selbstdiagnosefehler und kommt nur in Verbindung mit dem Kalibrierverfahren vor, d.h. wenn derart schwere Fehler in den Messungskreisen vorhanden sind, dass sie von der automatischen Offset-Einstellung nicht ausgeglichen werden können. Abhilfe:

- 1 Versuchen Sie, neu zu kalibrieren.
- 2 Kontaktieren Sie bitte den Kundenservice.

**Magnetkernsättigung nicht gefunden**

Dies ist ein Selbstdiagnosefehler, der nur in Verbindung mit dem Kalibrierverfahren vorkommt. Der Fehler erscheint, wenn die Steuerung die Magnetkernsättigung in Bezug auf den Förderer nicht ausgleichen kann. Abhilfe:

- 1 Versuchen Sie, neu zu kalibrieren.
- 2 Stellen Sie sicher, dass die Magnetluftspalten richtig eingestellt und nicht mit Metallstaub blockiert sind.
- 3 Stellen Sie sicher, dass die Magnet fest sitzen und sich mechanisch nicht bewegen können.

#### **Feldbusfehler**

.

Dieser Alarm erscheint, wenn der Anschluss zum Master verloren geht. Abhilfe:

- 1 Sicherstellen, dass der Master eingeschaltet ist.
- 2 Kabel überprüfen.

#### **Allgemeine Fehler**

- 1 Die Steuerung startet nicht.
- Abhilfe:
- 1.1 Prüfen, ob der Strom angeschlossen und der Netzschalter eingeschaltet ist. Der Netzschalter leuchtet grün auf, wenn der Strom richtig angeschlossen ist.
- 2 Der Strom ist eingeschaltet, aber das Gerät startet immer noch nicht:
- 3 Die interne Sicherung F401 ausgelöst hat. Die Sicherung durch eine 5x20mm 4A träge Sicherung ersetzen.

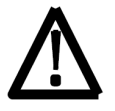

Qualifiziertes Personal erforderlich.

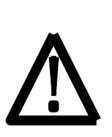

Gefährliche Spannung. Die DC-Verbindungskondensatoren der Vibrationssteuerung bleiben geladen, nachdem der

Strom abgeschaltet wurde. Nach Abschaltung der Steuerung mindestens so lange warten, wie unten angegeben. ESR 2500 10 Minuten

ESR 2800 15 Minuten

- 4 Das Gerät startet und das Display zeigt "Bereit" an, aber der Förderer läuft nicht. Abhilfe:
- 4.1 Sicherstellen, dass die Steuerung freigegeben wurde, und zwar von allen externen Eingaben. Siehe Abschnitt [5.3](#page-15-0) für Einzelheiten.
- 4.2 Sicherstellen, dass die nicht verwendeten digitalen Eingaben im Einstell-Menü nicht auf Aktiv gesetzt wurden.
- 4.3 Kontaktieren Sie bitte den Kundenservice.

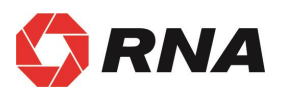

### $\bigcirc$

#### **Rhein-Nadel Automation GmbH**

Reichsweg 19/23 • D - 52068 Aachen Tel (+49) 0241/5109-159 Fax +(49) 0241/5109-219 Internet www.rna.de · Email vertrieb@rna.de

#### **Rhein-Nadel Automation GmbH**

Zweigbetrieb Lüdenscheid Nottebohmstraße 57 · D - 58511 Lüdenscheid Tel (+49) 02351/41744 Fax (+49) 02351/45582 Email werk.luedenscheid@rna.de

#### **Rhein-Nadel Automation GmbH**

Zweigbetrieb Ergolding Ahornstraße 122 · D - 84030 Ergolding Tel (+49) 0871/72812 Fax (+49) 0871/77131

#### Email [werk.ergolding@rna.de](mailto:werk.ergolding@rna.de)

#### **PSA Zuführtechnik GmbH**

Dr. Jakob-Berlinger-Weg 1 • D – 74523 Schwäbisch Hall Tel +49 (0)791/9460098-0 Fax +49 (0)791/9460098-29

Email info@psa-zt.de

## **CH**

#### **HSH Handling Systems AG**

Wangenstr. 96 · CH - 3360 Herzogenbuchsee Tel +(41) 062/95610-00 Fax (+41) 062/95610-10 Internet www.rna.de • Email info@handling-systems.ch

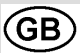

#### **RNA AUTOMATION LTD**

Hayward Industrial Park Tameside Drive, Castle Bromwich GB - Birmingham, B 35 7 AG Tel (+44) 0121/749-2566 Fax (+44) 0121/749-6217 Internet www.rna-uk.com • Email rna@rna-uk.com

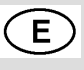

#### **Vibrant S.A.**

Pol. Ind. Famades C/Energía Parc 27 E - 08940 Cornellà Llobregat (Barcelona) Tel (+34) 093/377-7300 Fax (+34) 093/377-6752 Internet www.vibrant-rna.com • Email info@vibrant-rna.com